**Troubleshooting Network Administration Issues in Oracle® Solaris 11.4**

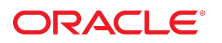

**Part No: E60994** November 2020

Troubleshooting Network Administration Issues in Oracle Solaris 11.4

## **Part No: E60994**

Copyright © 2012, 2020, Oracle and/or its affiliates.

## **License Restrictions Warranty/Consequential Damages Disclaimer**

This software and related documentation are provided under a license agreement containing restrictions on use and disclosure and are protected by intellectual property laws. Except as expressly permitted in your license agreement or allowed by law, you may not use, copy, reproduce, translate, broadcast, modify, license, transmit, distribute, exhibit, perform, publish, or display any part, in any form, or by any means. Reverse engineering, disassembly, or decompilation of this software, unless required by law for interoperability, is prohibited.

#### **Warranty Disclaimer**

The information contained herein is subject to change without notice and is not warranted to be error-free. If you find any errors, please report them to us in writing.

## **Restricted Rights Notice**

If this is software or related documentation that is delivered to the U.S. Government or anyone licensing it on behalf of the U.S. Government, then the following notice is applicable:

U.S. GOVERNMENT END USERS: Oracle programs (including any operating system, integrated software, any programs embedded, installed or activated on delivered hardware, and modifications of such programs) and Oracle computer documentation or other Oracle data delivered to or accessed by U.S. Government end users are "commercial computer software" or "commercial computer software documentation" pursuant to the applicable Federal Acquisition Regulation and agency-specific supplemental regulations. As such, the use, reproduction, duplication, release, display, disclosure, modification, preparation of derivative works, and/or adaptation of i) Oracle programs (including any operating system, integrated software, any programs embedded, installed or activated on delivered hardware, and modifications of such programs), ii) Oracle computer documentation and/or iii) other Oracle data, is subject to the rights and limitations specified in the license contained in the applicable contract. The terms governing the U.S. Government's use of Oracle cloud services are defined by the applicable contract for such services. No other rights are granted to the U.S. Government.

## **Hazardous Applications Notice**

This software or hardware is developed for general use in a variety of information management applications. It is not developed or intended for use in any inherently dangerous applications, including applications that may create a risk of personal injury. If you use this software or hardware in dangerous applications, then you shall be responsible to take all appropriate fail-safe, backup, redundancy, and other measures to ensure its safe use. Oracle Corporation and its affiliates disclaim any liability for any damages caused by use of this software or hardware in dangerous applications.

#### **Trademark Notice**

Oracle and Java are registered trademarks of Oracle and/or its affiliates. Other names may be trademarks of their respective owners.

Intel and Intel Inside are trademarks or registered trademarks of Intel Corporation. All SPARC trademarks are used under license and are trademarks or registered trademarks of SPARC International, Inc. AMD, Epyc, and the AMD logo are trademarks or registered trademarks of Advanced Micro Devices. UNIX is a registered trademark of The Open Group.

#### **Third-Party Content, Products, and Services Disclaimer**

This software or hardware and documentation may provide access to or information about content, products, and services from third parties. Oracle Corporation and its affiliates are not responsible for and expressly disclaim all warranties of any kind with respect to third-party content, products, and services unless otherwise set forth in an applicable agreement between you and Oracle. Oracle Corporation and its affiliates will not be responsible for any loss, costs, or damages incurred due to your access to or use of third-party content, products, or services, except as set forth in an applicable agreement between you and Oracle.

#### **Pre-General Availability Draft Label and Publication Date**

Pre-General Availability: 2020-01-15

#### **Pre-General Availability Draft Documentation Notice**

If this document is in public or private pre-General Availability status:

This documentation is in pre-General Availability status and is intended for demonstration and preliminary use only. It may not be specific to the hardware on which you are using the software. Oracle Corporation and its affiliates are not responsible for and expressly disclaim all warranties of any kind with respect to this documentation and will not be responsible for any loss, costs, or damages incurred due to the use of this documentation.

#### **Oracle Confidential Label**

ORACLE CONFIDENTIAL. For authorized use only. Do not distribute to third parties.

#### **Revenue Recognition Notice**

If this document is in private pre-General Availability status:

The information contained in this document is for informational sharing purposes only and should be considered in your capacity as a customer advisory board member or pursuant to your pre-General Availability trial agreement only. It is not a commitment to deliver any material, code, or functionality, and should not be relied upon in making purchasing decisions. The development, release, and timing of any features or functionality described in this document remains at the sole discretion of Oracle.

This document in any form, software or printed matter, contains proprietary information that is the exclusive property of Oracle. Your access to and use of this confidential material is subject to the terms and conditions of your Oracle Master Agreement, Oracle License and Services Agreement, Oracle PartnerNetwork Agreement, Oracle distribution agreement, or other license agreement which has been executed by you and Oracle and with which you agree to comply. This document and information contained herein may not be disclosed, copied, reproduced, or distributed to anyone outside Oracle without prior written consent of Oracle. This document is not part of your license agreement nor can it be incorporated into any contractual agreement with Oracle or its subsidiaries or affiliates.

## **Documentation Accessibility**

For information about Oracle's commitment to accessibility, visit the Oracle Accessibility Program website at <http://www.oracle.com/pls/topic/lookup?ctx=acc&id=docacc>.

## **Access to Oracle Support**

Oracle customers that have purchased support have access to electronic support through My Oracle Support. For information, visit [http://www.oracle.com/pls/topic/lookup?](http://www.oracle.com/pls/topic/lookup?ctx=acc&id=info) [ctx=acc&id=info](http://www.oracle.com/pls/topic/lookup?ctx=acc&id=info) or visit <http://www.oracle.com/pls/topic/lookup?ctx=acc&id=trs> if you are hearing impaired.

## **Référence: E60994**

Copyright © 2012, 2020, Oracle et/ou ses affiliés.

## **Restrictions de licence/Avis d'exclusion de responsabilité en cas de dommage indirect et/ou consécutif**

Ce logiciel et la documentation qui l'accompagne sont protégés par les lois sur la propriété intellectuelle. Ils sont concédés sous licence et soumis à des restrictions d'utilisation et de divulgation. Sauf stipulation expresse de votre contrat de licence ou de la loi, vous ne pouvez pas copier, reproduire, traduire, diffuser, modifier, accorder de licence, transmettre,<br>distribuer, exposer, exécuter, publ ingénierie inverse du logiciel, de le désassembler ou de le décompiler, excepté à des fins d'interopérabilité avec des logiciels tiers ou tel que prescrit par la loi.

#### **Exonération de garantie**

Les informations fournies dans ce document sont susceptibles de modification sans préavis. Par ailleurs, Oracle Corporation ne garantit pas qu'elles soient exemptes d'erreurs et vous invite, le cas échéant, à lui en faire part par écrit.

#### **Avis sur la limitation des droits**

Si ce logiciel, ou la documentation qui l'accompagne, est livré sous licence au Gouvernement des Etats-Unis, ou à quiconque qui aurait souscrit la licence de ce logiciel pour le compte du Gouvernement des Etats-Unis, la notice suivante s'applique :

U.S. GOVERNMENT END USERS: Oracle programs (including any operating system, integrated software, any programs embedded, installed or activated on delivered hardware, and modifications of such programs) and Oracle computer documentation or other Oracle data delivered to or accessed by U.S. Government end users are "commercial computer software" or "commercial computer software documentation" pursuant to the applicable Federal Acquisition Regulation and agency-specific supplemental regulations. As such, the use, reproduction, duplication, release, display, disclosure, modification, preparation of derivative works, and/or adaptation of i) Oracle programs (including any operating system, integrated software, any programs embedded, installed or activated on delivered hardware, and modifications of such programs), ii) Oracle computer documentation and/or iii) other Oracle data, is subject to the rights and limitations specified in the license contained in the applicable contract. The terms governing the U.S. Government's use of Oracle cloud services are defined by the applicable contract for such services. No other rights are granted to the U.S. Government.

#### **Avis sur les applications dangereuses**

Ce logiciel ou matériel a été développé pour un usage général dans le cadre d'applications de gestion des informations. Ce logiciel ou matériel n'est pas conçu ni n'est destiné à être utilisé dans des applications à risque, notamment dans des applications pouvant causer un risque de dommages corporels. Si vous utilisez ce logiciel ou matériel dans le cadre d'applications dangereuses, il est de votre responsabilité de prendre toutes les mesures de secours, de sauvegarde, de redondance et autres mesures nécessaires à son utilisation dans des conditions optimales de sécurité. Oracle Corporation et ses affiliés déclinent toute responsabilité quant aux dommages causés par l'utilisation de ce logiciel ou matériel pour des applications dangereuses.

## **Marques**

Oracle et Java sont des marques déposées d'Oracle Corporation et/ou de ses affiliés. Tout autre nom mentionné peut correspondre à des marques appartenant à d'autres propriétaires qu'Oracle.

Intel et Intel Inside sont des marques ou des marques déposées d'Intel Corporation. Toutes les marques SPARC sont utilisées sous licence et sont des marques ou des marques déposées de SPARC International, Inc. AMD, Epyc, et le logo AMD sont des marques ou des marques déposées d'Advanced Micro Devices. UNIX est une marque déposée de The Open Group.

#### **Avis d'exclusion de responsabilité concernant les services, produits et contenu tiers**

Ce logiciel ou matériel et la documentation qui l'accompagne peuvent fournir des informations ou des liens donnant accès à des contenus, des produits et des services émanant de tiers. Oracle Corporation et ses affiliés déclinent toute responsabilité ou garantie expresse quant aux contenus, produits ou services émanant de tiers, sauf mention contraire stipulée dans un contrat entre vous et Oracle. En aucun cas, Oracle Corporation et ses affiliés ne sauraient être tenus pour responsables des pertes subies, des coûts occasionnés ou des dommages causés par l'accès à des contenus, produits ou services tiers, ou à leur utilisation, sauf mention contraire stipulée dans un contrat entre vous et Oracle.

#### **Date de publication et mention de la version préliminaire de Disponibilité Générale ("Pre-GA")**

Version préliminaire de Disponibilité Générale ("Pre-GA") : 15.01.2020

#### **Avis sur la version préliminaire de Disponibilité Générale ("Pre-GA") de la documentation**

Si ce document est fourni dans la Version préliminaire de Disponibilité Générale ("Pre-GA") à caractère public ou privé :

Cette documentation est fournie dans la Version préliminaire de Disponibilité Générale ("Pre-GA") et uniquement à des fins de démonstration et d'usage à titre préliminaire de la version finale. Celle-ci n'est pas toujours spécifique du matériel informatique sur lequel vous utilisez ce logiciel. Oracle Corporation et ses affiliés déclinent expressément toute responsabilité ou garantie expresse quant au contenu de cette documentation. Oracle Corporation et ses affiliés ne sauraient en aucun cas être tenus pour responsables des pertes subies, des coûts occasionnés ou des dommages causés par l'utilisation de cette documentation.

## **Mention sur les informations confidentielles Oracle**

INFORMATIONS CONFIDENTIELLES ORACLE. Destinées uniquement à un usage autorisé. Ne pas distribuer à des tiers.

#### **Avis sur la reconnaissance du revenu**

Si ce document est fourni dans la Version préliminaire de Disponibilité Générale ("Pre-GA") à caractère privé :

Les informations contenues dans ce document sont fournies à titre informatif uniquement et doivent être prises en compte en votre qualité de membre du customer advisory board ou conformément à votre contrat d'essai de Version préliminaire de Disponibilité Générale ("Pre-GA") uniquement. Ce document ne constitue en aucun cas un engagement à fournir des composants, du code ou des fonctionnalités et ne doit pas être retenu comme base d'une quelconque décision d'achat. Le développement, la commercialisation et la mise à disposition des fonctions ou fonctionnalités décrites restent à la seule discrétion d'Oracle.

Ce document contient des informations qui sont la propriété exclusive d'Oracle, qu'il s'agisse de la version électronique ou imprimée. Votre accès à ce contenu confidentiel et son utilisation sont soumis aux termes de vos contrats, Contrat-Cadre Oracle (OMA), Contrat de Licence et de Services Oracle (OLSA), Contrat Réseau Partenaires Oracle (OPN), contrat de distribution Oracle ou de tout autre contrat de licence en vigueur que vous avez signé et que vous vous engagez à respecter. Ce document et son contenu ne peuvent en aucun cas être communiqués, copiés, reproduits ou distribués à une personne extérieure à Oracle sans le consentement écrit d'Oracle. Ce document ne fait pas partie de votre contrat<br>de licence. Par ailleurs, il ne peut être

#### **Accessibilité de la documentation**

Pour plus d'informations sur l'engagement d'Oracle pour l'accessibilité de la documentation, visitez le site Web Oracle Accessibility Program, à l'adresse : [http://www.oracle.com/](http://www.oracle.com/pls/topic/lookup?ctx=acc&id=docacc) [pls/topic/lookup?ctx=acc&id=docacc](http://www.oracle.com/pls/topic/lookup?ctx=acc&id=docacc).

#### **Accès aux services de support Oracle**

Les clients Oracle qui ont souscrit un contrat de support ont accès au support électronique via My Oracle Support. Pour plus d'informations, visitez le site [http://www.oracle.com/](http://www.oracle.com/pls/topic/lookup?ctx=acc&id=info) [pls/topic/lookup?ctx=acc&id=info](http://www.oracle.com/pls/topic/lookup?ctx=acc&id=info) ou le site <http://www.oracle.com/pls/topic/lookup?ctx=acc&id=trs> si vous êtes malentendant.

# **Contents**

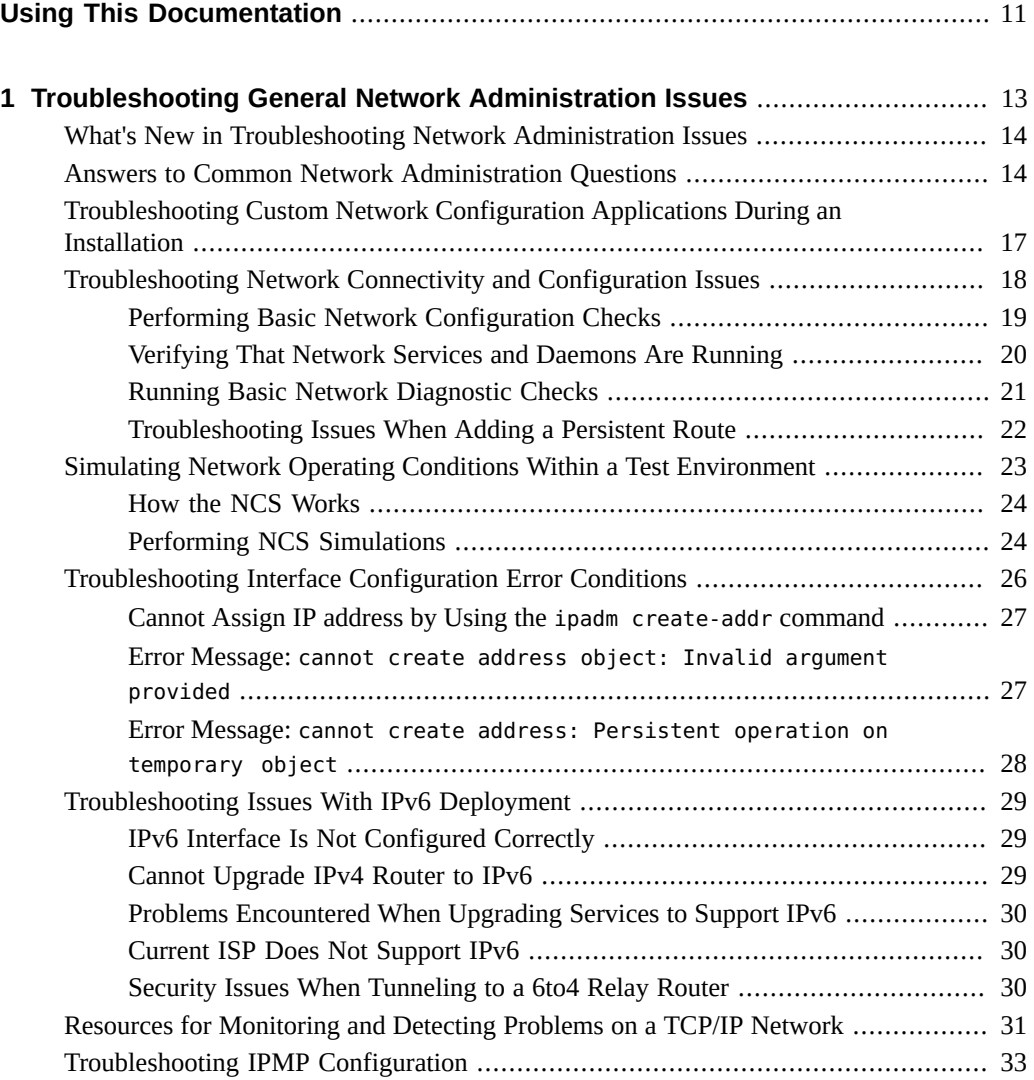

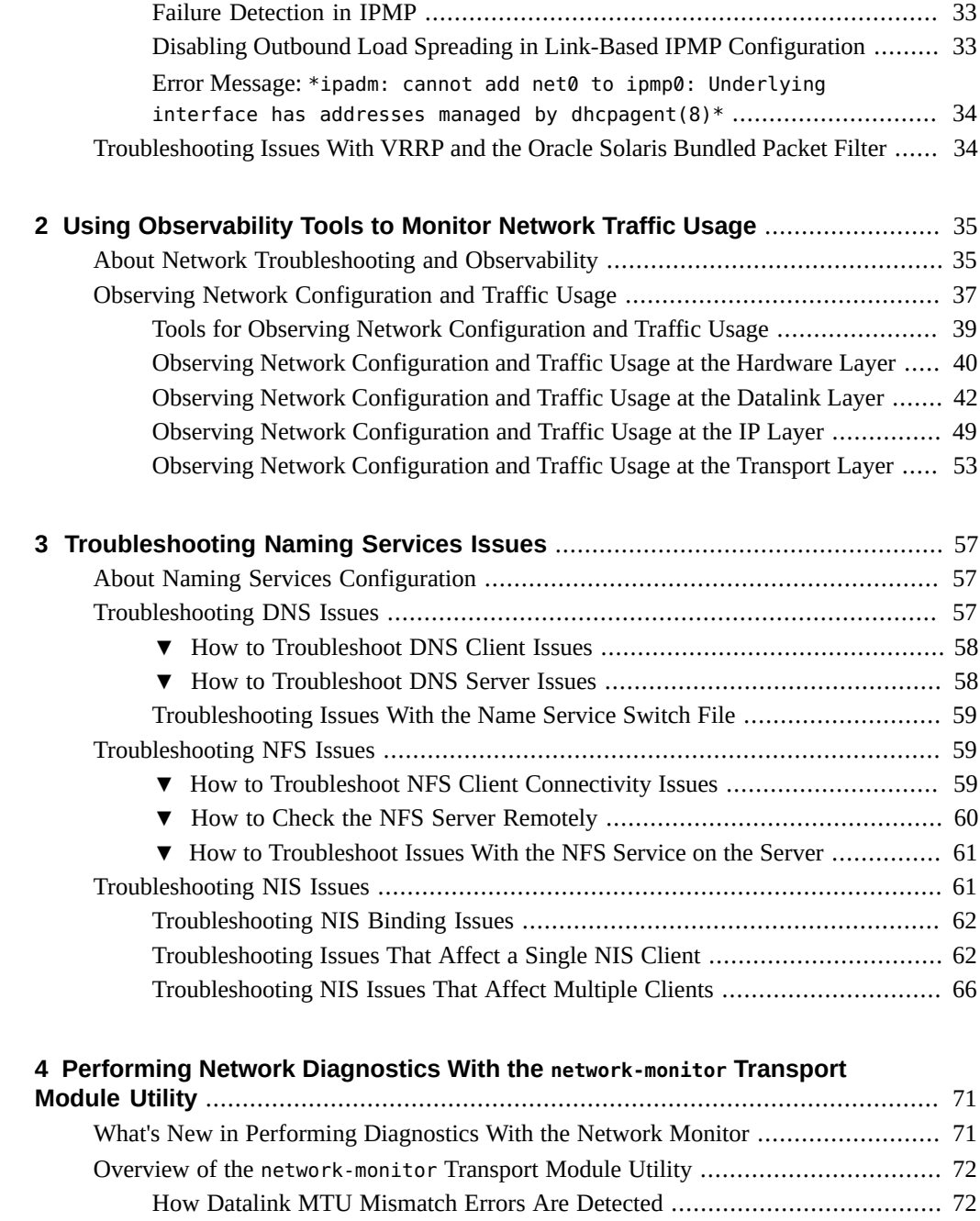

[How Datalink VLAN ID Mismatch Errors Are Detected](#page-71-2) ............................... [72](#page-71-2)

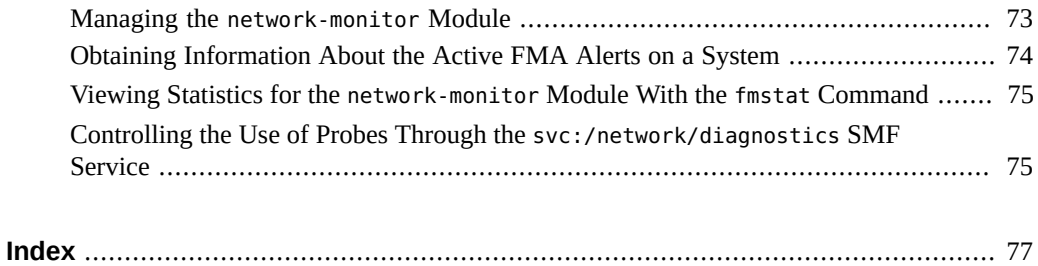

Troubleshooting Network Administration Issues in Oracle Solaris 11.4 • November 2020

# <span id="page-10-0"></span>Using This Documentation

- **Overview** Describes tasks for troubleshooting network configuration issues in the Oracle Solaris operating system (OS).
- **Audience** System administrators.
- **Required knowledge** Understanding of basic and advanced network administration concepts and practices.

# **Product Documentation Library**

Documentation and resources for this product and related products are available at [http://www.](http://www.oracle.com/pls/topic/lookup?ctx=E37838-01) [oracle.com/pls/topic/lookup?ctx=E37838-01](http://www.oracle.com/pls/topic/lookup?ctx=E37838-01).

## **Feedback**

Provide feedback about this documentation at <http://www.oracle.com/goto/docfeedback>.

12 Troubleshooting Network Administration Issues in Oracle Solaris 11.4 • November 2020

# <span id="page-12-0"></span> **♦ ♦ ♦ C H A P T E R 1** 1

# Troubleshooting General Network Administration Issues

This chapter describes how to troubleshoot various problems that can occur on a network, including issues with network configuration, network connectivity, and various error conditions.

This chapter contains the following topics:

- ["What's New in Troubleshooting Network Administration Issues" on page 14](#page-13-0)
- ["Answers to Common Network Administration Questions" on page 14](#page-13-1)
- ["Troubleshooting Custom Network Configuration Applications During an](#page-16-0) [Installation" on page 17](#page-16-0)
- ["Troubleshooting Network Connectivity and Configuration Issues" on page 18](#page-17-0)
- ["Simulating Network Operating Conditions Within a Test Environment" on page 23](#page-22-0)
- ["Troubleshooting Interface Configuration Error Conditions" on page 26](#page-25-0)
- ["Troubleshooting Issues With IPv6 Deployment" on page 29](#page-28-0)
- ["Resources for Monitoring and Detecting Problems on a TCP/IP Network" on page 31](#page-30-0)
- ["Troubleshooting IPMP Configuration" on page 33](#page-32-0)
- ["Troubleshooting Issues With VRRP and the Oracle Solaris Bundled Packet](#page-33-1) [Filter" on page 34](#page-33-1)

For information about configuring and managing the network, see *[Configuring and Managing](http://www.oracle.com/pls/topic/lookup?ctx=E37838-01&id=NWCFG) [Network Components in Oracle Solaris 11.4](http://www.oracle.com/pls/topic/lookup?ctx=E37838-01&id=NWCFG)*.

For information about administering an existing TCP/IP network, see *[Administering TCP/IP](http://www.oracle.com/pls/topic/lookup?ctx=E37838-01&id=NWIPA) [Networks, IPMP, and IP Tunnels in Oracle Solaris 11.4](http://www.oracle.com/pls/topic/lookup?ctx=E37838-01&id=NWIPA)*.

For a quick reference of the most commonly used networking commands, see *[Oracle Solaris](http://www.oracle.com/pls/topic/lookup?ctx=E37838-01&id=NWCHT) [11.4 Network Administration Cheatsheet](http://www.oracle.com/pls/topic/lookup?ctx=E37838-01&id=NWCHT)*.

## <span id="page-13-0"></span>**What's New in Troubleshooting Network Administration Issues**

You can use the Network Conditions Simulator (NCS) to simulate network operating conditions, for example, propagation delay, bandwidth, drop rate, packet reordering, and corruption. See ["Simulating Network Operating Conditions Within a Test](#page-22-0) [Environment" on page 23](#page-22-0) for more information.

**Note -** IP addresses that are used in Oracle Solaris 11 documentation conform to [RFC 5737,](https://tools.ietf.org/html/rfc5737) [IPv4 Address Blocks Reserved for Documentation \(](https://tools.ietf.org/html/rfc5737)https://tools.ietf.org/html/rfc5737) and [RFC 3849, IPv6 Address Prefix Reserved for Documentation \(](https://tools.ietf.org/html/rfc3849)https://tools.ietf. [org/html/rfc3849](https://tools.ietf.org/html/rfc3849)). IPv4 addresses used in this documentation are blocks 192.0.2.0/24, 198.51.100.0/24, and 203.0.113.0/24. IPv6 addresses have prefix 2001:DB8::/32.

To show a subnet, the block is divided into multiple subnets by borrowing enough bits from the host to create the required subnet. For example, host address 192.0.2.0 might have subnets 192.0.2.32/27 and 192.0.2.64/27.

## <span id="page-13-1"></span>**Answers to Common Network Administration Questions**

Refer to the following information when troubleshooting general network administration issues.

- **Question:** I configured my system during an installation but my system's network is still not configured correctly after the installation. What should I do?
- **Answer:** The answer depends on which network component is not configured correctly. You use the dladm and ipadm commands to configure the network. Given the type of configuration parameters that can be set at installation time, most likely an IP interface or address is not configured correctly.

To determine which network components need to be reconfigured, start by displaying the current network configuration as follows:

# **ipadm**

If the IP address is incorrect, you will need to delete that address and then create the correct IP address, for example, a static IP address or a DHCP address.

The following example shows how to delete the IPv6 addrconf portion of an IP configuration. In this example the IPv6 addrconf address is determined by running the ipadm command as follows:

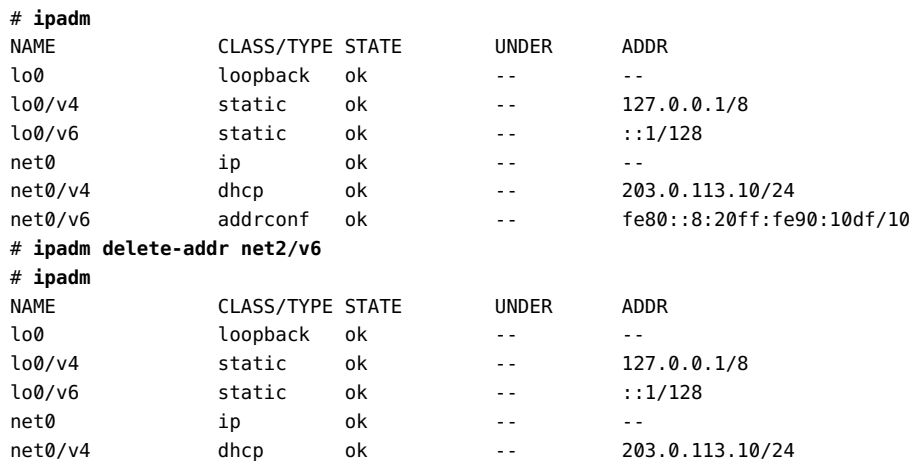

See [Chapter 3, "Configuring and Administering IP Interfaces and Addresses in](http://www.oracle.com/pls/topic/lookup?ctx=E37838-01&id=NWCFGipconfig-123) Oracle Solaris" in *[Configuring and Managing Network Components in Oracle](http://www.oracle.com/pls/topic/lookup?ctx=E37838-01&id=NWCFGipconfig-123) [Solaris 11.4](http://www.oracle.com/pls/topic/lookup?ctx=E37838-01&id=NWCFGipconfig-123)* for complete instructions.

**Question:** How do I configure a persistent default route on my system?

**Answer:** Because the /etc/defaultrouter file has been removed in this Oracle Solaris release, you can no longer manage default routes by editing this file. Also, after a fresh installation, you can no longer check this file to determine the system's default route.

■ Display routes that are created persistently as follows:

```
# route -p show
```
■ Add a persistent default route as follows:

# **route -p add default** *gateway*

■ Display the currently active routes on a system as follows:

# **netstat -rn**

See ["Creating Persistent \(Static\) Routes" in](http://www.oracle.com/pls/topic/lookup?ctx=E37838-01&id=NWRTGgmyag) *Configuring an Oracle Solaris 11.4 [System as a Router or a Load Balancer](http://www.oracle.com/pls/topic/lookup?ctx=E37838-01&id=NWRTGgmyag)* for instructions.

**Question:** How do I display the MAC address of a system?

**Answer:** Display the MAC addresses of the physical links that are in a system as follows:

# **dladm show-phys -m**

The output of this command is similar to the output of the ifconfig command that was used in previous releases. See the [ifconfig](http://www.oracle.com/pls/topic/lookup?ctx=E88353-01&id=REFMAN7ifconfig-7)(7) man page.

Display the MAC addresses of all of the links that are in a system (physical and nonphysical) as follows:

## # **dladm show-linkprop -p mac-address**

- **Question:** I can no longer use the dladm show-dev command to display the physical links that are in my system? What command do I use now?
- **Answer:** Use the dladm show-phys command as follows:

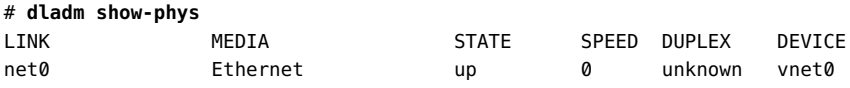

- **Question:** How do I display the mapping between link names, devices, and locations on a system?
- **Answer:** Use the dladm show-phys command with the -L option as follows:

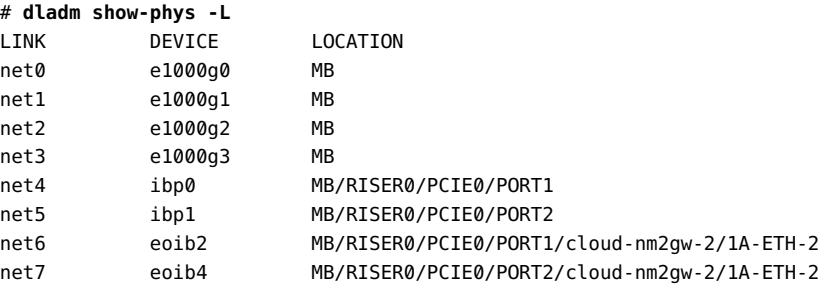

- **Question:** What command do I use to determine the maximum transmission unit (MTU) range that my system supports?
- **Answer:** Use the ipadm show-ifprop command to determine this information. The last column of the output displays the supported MTU ranges.

# **ipadm show-ifprop -p mtu** *interface*

- **Question:** What if the naming services settings on my system are lost or not configured correctly after an installation?
- **Answer:** The naming services configuration should be what you specified during the installation. In this release, naming services are configured through the Service Management Facility (SMF). See [Chapter 4, "Administering Naming and Directory](http://www.oracle.com/pls/topic/lookup?ctx=E37838-01&id=NWCFGcompconfig-1)

[Services on an Oracle Solaris System" in](http://www.oracle.com/pls/topic/lookup?ctx=E37838-01&id=NWCFGcompconfig-1) *Configuring and Managing Network [Components in Oracle Solaris 11.4](http://www.oracle.com/pls/topic/lookup?ctx=E37838-01&id=NWCFGcompconfig-1)* for instructions on how to configure naming services and how to import naming services configuration on a client system, if necessary, after an installation.

- **Question:** How can I start over and reconfigure all of the network settings for my system?
- **Answer:** You can unconfigure and reconfigure an Oracle Solaris instance, including its network and naming service settings, as follows:

# **sysconfig unconfigure -g network,naming\_services**

- **Question:** What is the difference between creating a virtual local area network (VLAN) with the dladm create-vlan command and a virtual NIC (VNIC) with the dladm createvnic -v VID ... command? Also, what are the unique features of both commands that would dictate the use of one rather than the other?
- **Answer:** Depending on your networking needs and what you are trying to accomplish, you would use each of these features for different purposes.

A VLAN is a subdivision of a LAN at the datalink layer (L2) of the network stack. VLANs enable you to divide your network into subnetworks without having to add to the physical network environment. So, the subnetworks are virtual and they share the same physical network resources. VLANs facilitate network administration by using smaller groups that are easier to maintain.

VNICs are virtual network devices that use the same datalink interface as a physical network interface card (NIC). You configure VNICs over an underlying datalink. When VNICs are configured, they behave like physical NICs. Depending on the network interface that is in use, you can explicitly assign a MAC address to a VNIC other than the default address.

For more information using network administration features to obtain a desired result, see [Chapter 1, "Summary of Oracle Solaris Network Administration" in](http://www.oracle.com/pls/topic/lookup?ctx=E37838-01&id=NWRDMoverview-1) *[Strategies for Network Administration in Oracle Solaris 11.4](http://www.oracle.com/pls/topic/lookup?ctx=E37838-01&id=NWRDMoverview-1)*.

# <span id="page-16-0"></span>**Troubleshooting Custom Network Configuration Applications During an Installation**

In this Oracle Solaris release, you can arbitrarily supply customized network configuration for datalinks, flows, IP interfaces, protocol tunables, and static routes during an installation with the Automated Installer (AI) by specifying various parameters in a system configuration profile. To

help guide this process, examples are provided in /usr/share/auto\_install/sc\_profiles. SMF template data for the relevant services is also provided.

If any portion of the configuration within the file is misspecified, the parameter (for example, a datalink) might not be configured correctly after the installation. Errors that are encountered during the installation process are logged in the /var/adm/messages directory.

An erroneous specification could be the result of one or both of the following:

- Incorrect property type
- Invalid configuration

An example of an invalid configuration would be a VNIC that is configured over a nonexistent datalink, or a datalink other than an IP tunnel that is specified within a non-global zone.

Use the following commands to determine whether there are any datalink or IP network configuration errors:

# **svccfg -v validate network/datalink-management:default**

```
# svccfg -v validate network/ip-interface-mangement:default
```
For more information about this feature, see [Chapter 3, "Working With System Configuration](http://www.oracle.com/pls/topic/lookup?ctx=E37838-01&id=OSFMPsyscfg-1) Profiles" in *[Customizing Automated Installations With Manifests and Profiles](http://www.oracle.com/pls/topic/lookup?ctx=E37838-01&id=OSFMPsyscfg-1)*.

# <span id="page-17-0"></span>**Troubleshooting Network Connectivity and Configuration Issues**

The following are general guidelines for troubleshooting network connectivity and configuration issues.

One of the first signs of trouble on a network is loss of communications by one or more of the systems. If a system does not to come up the first time that it is added to the network, the problem might be a faulty NIC or a problem with a network daemon that is managed by SMF.

If a single system that previously was connected to the network suddenly develops a network problem, the problem could be its network interface configuration. If the systems on a network can communicate with each other, but not with other networks, the problem could be the router. Or, the problem could be with the other network.

## <span id="page-18-0"></span>**Performing Basic Network Configuration Checks**

You can troubleshoot network configuration problems with a single system by using the dladm and ipadm commands. These two commands, when used without any options, provide useful information about your current network configuration. The output of both commands displays information about the current state of the link, IP interface, and IP address, respectively.

The following are some of the ways in which you can use these commands to troubleshoot configuration issues:

■ Use the dladm command to display general information about all of the datalinks that are on a system:

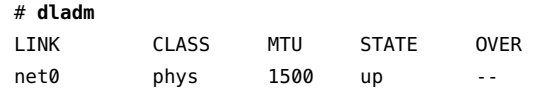

■ Display information about the mapping between the datalinks, their generic names, and the corresponding network device instances as follows:

## # **dladm show-phys**

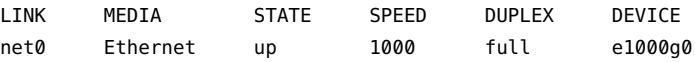

■ Use the ipadm command to display general information about all of the IP interfaces that are on a system:

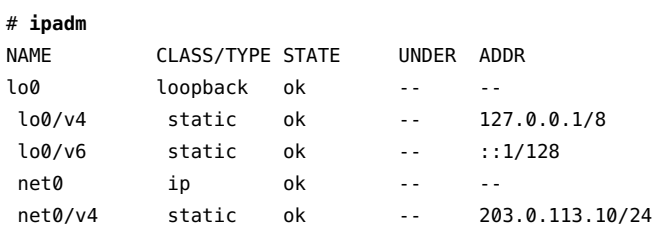

■ Use the ipadm show-if *interface* command to display information about a specific IP interface:

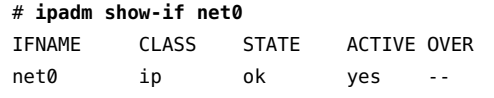

■ Display information about all of the interfaces on a system as follows:

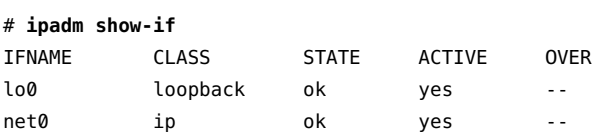

■ Display information about all of the IP addresses on the system as follows:

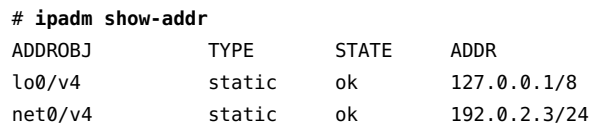

■ Use the ipadm show-addr *interface* command to display information about a specific interface's IP address:

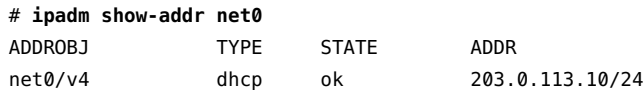

■ Display the properties of a specific IP address as follows:

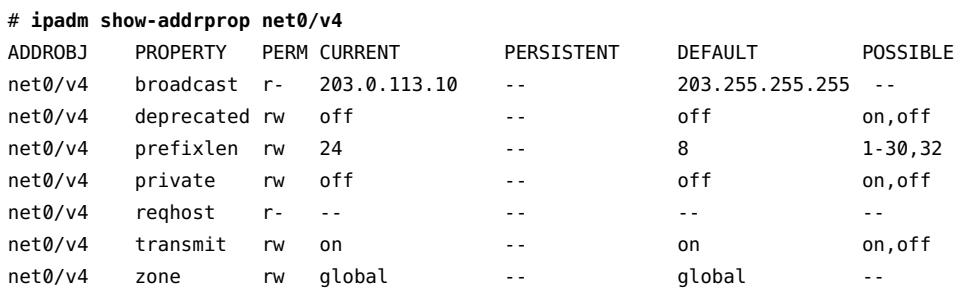

See the [ipadm](http://www.oracle.com/pls/topic/lookup?ctx=E88353-01&id=REFMAN8ipadm-8)(8) man page.

# <span id="page-19-0"></span>**Verifying That Network Services and Daemons Are Running**

A critical step in troubleshooting issues with network connectivity is to determine the current status of all of the SMF network services that are running on the system.

You can verify the current status of the SMF network services that are running on the system as follows:

\$ **svcs -x** *service-name*

The output of this command shows all of the services that are in a maintenance state.

To investigate further, check the log file as follows:

\$ **svcs -Lv service-name-from-svcs-x-output**

Or, use the following command to check the log file:

```
$ view `svcs -L service-name-from-svcs-x-output
```
You can use either of the following commands to check whether the network SMF service is online or in a degraded state:

```
$ svcs '*network*' | grep -v online
$ svcs '*network*' | egrep 'maint|degrade|off|disable
```
Use the following command to obtain more information about the state of the svc:/network/ loopback:default SMF service:

```
$ svcs -xv svc:/network/loopback:default
svc:/network/loopback:default (loopback network interface)
 State: online since Thu Dec 05 19:30:54 2013
   See: man -M /usr/share/man -s 1M ifconfig
   See: /system/volatile/network-loopback:default.log
Impact: None.
```
## <span id="page-20-0"></span>**Running Basic Network Diagnostic Checks**

Less obvious causes of network problems are those that degrade network performance. If the network is having problems, you can run a series of software checks to diagnose and fix basic problems. For example, you can use the ping command to quantify problems, such as the loss of packets by a system. Or, you can use the netstat command to display routing tables and protocol statistics. For more information about the various methods that you can use to troubleshoot these types of networking problems, see [Chapter 2, "Using Observability Tools to](#page-34-0) [Monitor Network Traffic Usage"](#page-34-0) and ["Resources for Monitoring and Detecting Problems on a](#page-30-0) [TCP/IP Network" on page 31](#page-30-0).

Third-party network diagnostic programs also provide a number of tools for troubleshooting network issues. Refer to the third-party product documentation for specifics.

The following are some of the methods that you can use to perform basic network software checking:

■ Use the netstat command to display network information.

The netstat command displays a variety of useful information for troubleshooting network connectivity issues. The type of information that is displayed depends on the options that you specify. See ["Monitoring and Analyzing the Network" in](http://www.oracle.com/pls/topic/lookup?ctx=E37838-01&id=NWIPAipconfig-142) *Administering TCP/IP [Networks, IPMP, and IP Tunnels in Oracle Solaris 11.4](http://www.oracle.com/pls/topic/lookup?ctx=E37838-01&id=NWIPAipconfig-142)* and the [netstat](http://www.oracle.com/pls/topic/lookup?ctx=E88353-01&id=REFMAN8netstat-8)(8) man page.

■ Check the /etc/inet/hosts database to ensure that all of the entries are correct and current.

See the [hosts](http://www.oracle.com/pls/topic/lookup?ctx=E88353-01&id=REFMAN5hosts-5)(5) man page.

■ Try to connect to the local system by using the telnet command.

See the  $t$ elnet $(1)$  man page.

■ Ensure that the inetd network daemon is running.

```
# /usr/bin/pgrep inetd
883
```
The previous output indicates that the inetd daemon is running on the system with the process ID 883.

■ If IPv6 is enabled on your network, verify that the svc:/network/routing/ndp SMF service is enabled.

```
# svcs ndp
STATE STIME FMRI
online Apr 20 svc:/network/routing/ndp:default
```
The previous output indicates that the svc:/network/routing/ndp SMF service is enabled.

- Check the system's router and routing information.
	- Display a system's persistent route as follows:

```
# route -p show
```
See ["Troubleshooting Issues When Adding a Persistent Route" on page 22](#page-21-0).

■ Display the configuration that is in the routing table as follows:

```
# netstat -nr
```
# <span id="page-21-0"></span>**Troubleshooting Issues When Adding a Persistent Route**

You use the route command to manage the network routing tables and to add, modify, and remove persistent routes. Always specify the -p option to ensure that any changes you make to the network routing tables persist across system reboots.

**Note -** It is important to use care when adding persistent routes to make sure that any routes that are being added do not conflict with any existing persistent configuration.

Check whether a route already exists in the persistent configuration as follows:

# **route -p show**

persistent: route add default 203.0.113.1 -ifp net0

If the route already exists in the persistent configuration, the information that is in the network routing tables (which is not persistent) might differ from the persistent configuration.

The following example illustrates this point further. In this example, an attempt is made to add a persistent route to the net1 interface. However, the command fails because that persistent route already exists for the net0 interface, per the previous example's output.

```
# route -p add default 203.0.113.1 -ifp net1
add net default: gateway 203.0.113.1
add persistent net default: gateway 203.0.113.1: entry exists
Warning: persistent route might not be consistent with routing table.
```
Running the route -p show command again reveals that the persistent route did not change and is still configured for net0, as shown in the following output:

## # **route -p show**

persistent: route add default 203.0.113.1 -ifp net0

However, the command did change the routing tables in the kernel to use net1, as shown in the following output:

## # **netstat -nr**

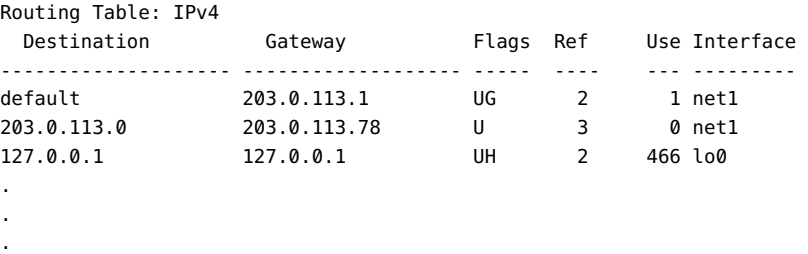

Therefore, it is always a best practice to delete any existing persistent route configuration *prior* to adding a new route. See ["Creating Persistent \(Static\) Routes" in](http://www.oracle.com/pls/topic/lookup?ctx=E37838-01&id=NWRTGgmyag) *Configuring an Oracle [Solaris 11.4 System as a Router or a Load Balancer](http://www.oracle.com/pls/topic/lookup?ctx=E37838-01&id=NWRTGgmyag)*.

# <span id="page-22-0"></span>**Simulating Network Operating Conditions Within a Test Environment**

The Network Conditions Simulator (NCS) is a STREAMS module/driver (ncs[\(4D\)\)](http://www.oracle.com/pls/topic/lookup?ctx=E88353-01&id=REFMAN4ncs-4d) that you can use to simulate network operating conditions within a test environment.

For example, you can simulate the following conditions by using NCS:

- Propagation delay
- Bandwidth
- Drop rate
- Packet reordering
- **Corruption**

## <span id="page-23-0"></span>**How the NCS Works**

NCS works in between the IP and datalink layer of the Oracle Solaris network protocol stack by capturing packets from the IP layer, then manipulating those packets to simulate networking conditions that you have configured for a specified network interface by using the ncsconfig command. See ["Performing NCS Simulations" on page 24](#page-23-1) for more information.

You can simultaneously activate the NCS module on multiple network interfaces. However, note that if two interfaces have NCS activated, and target address A is on the target list, then all of the packets that are sent to the target address A are impacted, regardless of which interface is used. The target list is then shared amongst all of the interfaces. This aspect of the feature can be useful for testing the Stream Control Transmission Protocol (SCTP).

**Note -** The NCS module only operates on output, so the feature can be viewed similarly to how a router functions on the outgoing path. The return path remains unchanged.

Support for NCS in the Oracle Solaris zones environment includes global zones and kernel zones.

## <span id="page-23-1"></span>**Performing NCS Simulations**

The following examples show some of the ways in which you might use the ncsconfig command to configure the NCS module on a given network interface and display configuration information about systems that are using NCS.

Note that you must first install the NCS software package and then activate the module on each network interface for which you want to perform simulations. Also, to use the ncsconfig command, you must be assigned the Network Management rights profile.

**Tip -** To avoid a potential performance issue, deactivate the NCS module on the given network interface whenever you are not performing simulations. See [Example 3, "Deactivating the NCS](#page-24-0) [Module for a Network Interface," on page 25.](#page-24-0)

The nscconfig command supports several additional options and arguments for configuring NCS parameters beyond what is described in this document. See the  $n\epsilon_0(8)$  man page.

**EXAMPLE 1** Determining Whether a Network Interface Is Using the NCS Module

The following example shows how to use the ncsconfig command to determine whether a network interface ( $net0$ ) is using NCS. The -Q option specifies the interface. You can specify multiple interfaces as a comma-separated list or by using multiple -Q options. The -t option specifies the address family (inet6).

```
# ncsconfig -Q net0 -t inet6
ncs module is active in net0
```
**EXAMPLE 2** Activating the NCS Module for a Network Interface

The following example shows how to activate the NCS module for a given network interface (net1).

```
# ncsconfig -A net1
# ncsconfig -Q net1
ncs module is active in net1
```
where -A *interface* indicates to activate the specified interface (net1). You can specify multiple interfaces as a comma-separated list or by using multiple -A options.

<span id="page-24-0"></span>**EXAMPLE 3** Deactivating the NCS Module for a Network Interface

The following example shows how to deactivate the NCS module for a given network interface (net0).

```
# ncsconfig -D net0 -t inet6
# ncsconfig -Q net0
ncs module is not active in net0
```
where -D *interface* indicates to deactivate the specified interface (net0).

To specify multiple network interfaces, use a comma-separated list with the -D option as follows:

```
# ncsconfig -D net0,net1 -t inet6
```
Or, you can specify multiple -D options on the command line as follows:

```
# ncsconfig -D net0 -D net1 -t inet6
```
**EXAMPLE 4** Displaying the NCS Configuration for a System

The following example shows how to display the NCS configuration for a system by specifying an IP address (203.0.113.3).

```
# ncsconfig -h 203.0.113.3
[ 203.0.113.3 ](203.0.113.3)
Total bytes processed: 0, total packets processed: 0
```
You can also use the -h option to specify a host name. When you specify a host name rather than an IP address, both the host name and the IP address of the system are included in the output of the command, as shown in the following example:

```
# ncsconfig -h systemA -t inet
[ systemA.example.com ](203.0.113.3)
Total bytes processed: 0, total packets processed: 0
```
If you do not include the -t option when specifying a host name, NCS uses IPv4, which is the default:

```
# ncsconfig -h systemA
[ systemA.example.com ] (203.0.113.3)
Total bytes processed: 0, total packets processed: 0
```
Note that you cannot specify multiple hosts as part of a single command when using the -h option.

**EXAMPLE 5** Displaying a List of Systems That Are Using the NCS Module

The following example shows how to display all of the targets (hosts) that are currently using the NCS module.

# **ncsconfig** ncs target list: 203.0.113.3

The output of this example indicates that there is one host with the IP address 203.0.113.3 that is currently using the NCS module.

## <span id="page-25-0"></span>**Troubleshooting Interface Configuration Error Conditions**

This section contains the following topics:

■ ["Cannot Assign IP address by Using the](#page-26-0) ipadm create-addr command[" on page 27](#page-26-0)

- "Error Message: [cannot create address object: Invalid argument](#page-26-1) [provided](#page-26-1)" [on page 27](#page-26-1)
- "Error Message: [cannot create address: Persistent operation on temporary](#page-27-0) [object](#page-27-0)[" on page 28](#page-27-0)

# <span id="page-26-0"></span>**Cannot Assign IP address by Using the ipadm create-addr command**

With the traditional ifconfig command that is used for network configuration in previous Oracle Solaris releases, you could plumb and assign an IP address by using a single command. In this Oracle Solaris release, you use the ipadm command to configure both IP interfaces and IIP addresses.

The following example assumes that a static IP address is being assigned to an interface. This process involves two steps. First, create or plumb the IP interface by using the ipadm createip command. Then, assign an IP address to the interface by using the ipadm create-addr command:

```
# ipadm create-ip interface
```
# **ipadm create-addr -T** *addr-type* **-a** *address addrobj*

# <span id="page-26-1"></span>**Error Message: cannot create address object: Invalid argument provided**

This error message is displayed during IP address configuration.

The address object identifies a specific IP address that is bound to an IP interface. The address object is a unique identifier for each IP address on the IP interface. You must specify a different address object to identify a second IP address that you assign to the same IP interface. If you want to use the same address object name, you must delete the first address object instance before assigning it to a different IP address.

Use one of the following methods:

■ Specify a different address object to identify a second IP address as follows:

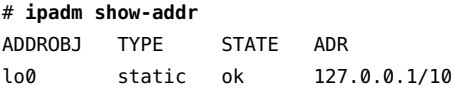

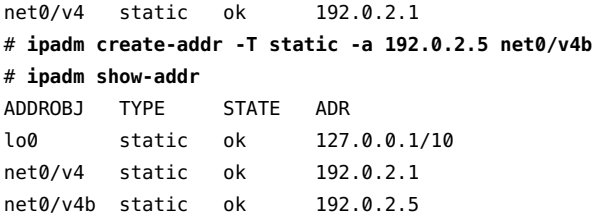

■ Delete the first instance of the address object, then assign the same address object to a different IP address, as follows:

```
# ipadm show-addr
ADDROBJ TYPE STATE ADR
lo0 static ok 127.0.0.1/8
net0/v4 static ok 192.0.2.1
# ipadm delete-addr net0/v4
# ipadm create-addr -T static -a 192.0.2.5 net0/v4
# ipadm show-addr
ADDROBJ TYPE STATE ADR
lo0 static ok 127.0.0.1/8
net0/v4 static ok 192.0.2.5
```
# <span id="page-27-0"></span>**Error Message: cannot create address: Persistent operation on temporary object**

This error message is displayed during IP interface configuration.

By default, you use the ipadm command to create persistent network configuration. If the IP interface that you are configuring was created as a temporary interface, you cannot use the ipadm command to configure persistent settings on that interface. After verifying that the interface you are configuring is temporary, delete the interface and recreate it persistently. You can then resume configuring the interface as follows:

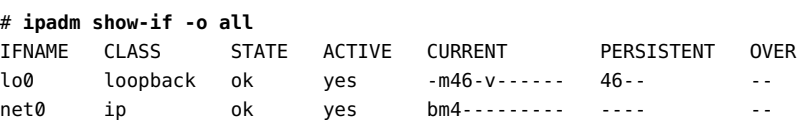

The absence of a 4 flag for an IPv4 configuration or a 6 flag for an IPv6 configuration in the PERSISTENT field indicates that net0 was created as a temporary interface.

# **ipadm delete-ip net0** # **ipadm create-ip net0** # **ipadm create-addr -T static -a 192.0.2.10 net0/v4** ipadm: cannot create address: Persistent operation on temporary object

## <span id="page-28-0"></span>**Troubleshooting Issues With IPv6 Deployment**

Refer to the following information if you encounter any issues while planning and deploying IPv6 at your site. For specific planning tasks, see [Chapter 2, "Planning for Using IPv6](http://www.oracle.com/pls/topic/lookup?ctx=E37838-01&id=NWPLNipv6-planning-1) Addresses" in *[Planning for Network Deployment in Oracle Solaris 11.4](http://www.oracle.com/pls/topic/lookup?ctx=E37838-01&id=NWPLNipv6-planning-1)*.

## <span id="page-28-1"></span>**IPv6 Interface Is Not Configured Correctly**

The existence of an IPv6 interface does not necessarily mean the system is using IPv6. The interface is not brought up until you actually configure an IPv6 address on that interface.

For example, the following output of the ifconfig command shows that the inet6 net0 interface has not been marked as UP and has an address of ::/0,meaning an IPv6 interface is not configured.

# **ifconfig net0 inet6** net0: flags=120002000840<RUNNING,MULTICAST,IPv6,PHYSRUNNING> mtu 1500 index 2 inet6 ::/0

The in.ndpd daemon still runs on the system but does not operate on any IP interfaces that do not have an addrconf address configured.

## <span id="page-28-2"></span>**Cannot Upgrade IPv4 Router to IPv6**

If you cannot upgrade your existing equipment, you might need to purchase IPv6-ready equipment. Check the manufacturer's documentation for any equipment-specific procedures that you might be required to perform to support IPv6.

You cannot upgrade certain IPv4 routers for IPv6 support. If this situation applies to your topology, as an alternative, you can physically wire an IPv6 router next to the IPv4 router. Then, you can tunnel from the IPv6 router over the IPv4 router. For instructions on configuring IP tunnels, see [Chapter 5, "Administering IP Tunnels" in](http://www.oracle.com/pls/topic/lookup?ctx=E37838-01&id=NWIPAgmlkf) *Administering TCP/IP Networks, IPMP, [and IP Tunnels in Oracle Solaris 11.4](http://www.oracle.com/pls/topic/lookup?ctx=E37838-01&id=NWIPAgmlkf)*.

# <span id="page-29-0"></span>**Problems Encountered When Upgrading Services to Support IPv6**

You might encounter the following issues when preparing services for IPv6 support:

- Certain applications, even after being ported to IPv6, do not turn on IPv6 support by default. You might have to configure these applications to turn on IPv6.
- A server that runs multiple services, some of which are IPv4 only and others that are both IPv4 and IPv6, can experience problems. Some clients might need to use both types of services, which can lead to confusion on the server side.

## <span id="page-29-1"></span>**Current ISP Does Not Support IPv6**

If you want to deploy IPv6, but your current Internet Service Provider (ISP) does not offer IPv6 addressing, consider the following alternatives:

- Hire another ISP to provide a second line for IPv6 communications from your site. This solution is expensive.
- Get a virtual ISP. A *virtual ISP* provides your site with IPv6 connectivity but no link. Instead, you create a tunnel from your site, over your IPv4 ISP, to the virtual ISP.
- Use a 6to4 tunnel over your ISP to other IPv6 sites. For an address, you can use the registered IPv4 address of the 6to4 router as the public topology part of the IPv6 address. For more information, see ["How to Configure a 6to4 Tunnel" in](http://www.oracle.com/pls/topic/lookup?ctx=E37838-01&id=NWIPAgfccb) *Administering TCP/IP [Networks, IPMP, and IP Tunnels in Oracle Solaris 11.4](http://www.oracle.com/pls/topic/lookup?ctx=E37838-01&id=NWIPAgfccb)*.

# <span id="page-29-2"></span>**Security Issues When Tunneling to a 6to4 Relay Router**

By nature, a tunnel between a 6to4 router and a 6to4 relay router is insecure. The following types of security problems are inherent in such a tunnel:

- Though 6to4 relay routers do encapsulate and decapsulate packets, these routers do not check the data that is contained within the packets.
- Address spoofing is a major issue on tunnels to a 6to4 relay router. For incoming traffic, the 6to4 router is unable to match the IPv4 address of the relay router with the IPv6 address of the source. Therefore, the address of the IPv6 system can easily be spoofed. The address of the 6to4 relay router can also be spoofed.
- By default, no trusted mechanism exists between 6to4 routers and 6to4 relay routers. Thus, a 6to4 router cannot identify whether the 6to4 relay router is to be trusted or even if it is

a legitimate 6to4 relay router. A trusted relationship between the 6to4 site and the IPv6 destination must exist. Otherwise, both sites leave themselves open to possible attacks.

These problems and other security issues that are inherent with 6to4 relay routers are explained in RFC 3964, Security Considerations for 6to4 ([http://www.rfc-editor.org/rfc/rfc3964.](http://www.rfc-editor.org/rfc/rfc3964.txt) [txt](http://www.rfc-editor.org/rfc/rfc3964.txt)). See also [RFC 6343, Advisory Guidelines for 6to4 Deployment \(](http://www.rfc-editor.org/rfc/rfc6343.txt)http://www.rfc[editor.org/rfc/rfc6343.txt](http://www.rfc-editor.org/rfc/rfc6343.txt)) for updated information about using 6to4.

Generally, you should consider enabling support for 6to4 relay routers for the following reasons only:

- Your 6to4 site intends to communicate with a private, trusted IPv6 network. For example, you might enable 6to4 relay router support on a campus network that consists of isolated 6to4 sites and native IPv6 sites.
- Your 6to4 site has a compelling business reason to communicate with certain native IPv6 systems.
- You have implemented the checks and trust models that are suggested in [Security](http://www.ietf.org/rfc/rfc3964.txt) Considerations for 6to4 (<http://www.ietf.org/rfc/rfc3964.txt>) and [Advisory](http://www.ietf.org/rfc/rfc6343.txt) Guidelines for 6to4 Deployment. (<http://www.ietf.org/rfc/rfc6343.txt>).

## <span id="page-30-0"></span>**Resources for Monitoring and Detecting Problems on a TCP/IP Network**

The following table describes tasks for monitoring and detecting problems on a TCP/IP network. For complete instructions, see *[Administering TCP/IP Networks, IPMP, and IP Tunnels](http://www.oracle.com/pls/topic/lookup?ctx=E37838-01&id=NWIPA) [in Oracle Solaris 11.4](http://www.oracle.com/pls/topic/lookup?ctx=E37838-01&id=NWIPA)*.

| <b>Task</b>                                                                                                    | <b>Command and/or Description</b>                                                                                                    | <b>Task Information</b>                                                                                                    |
|----------------------------------------------------------------------------------------------------|----------------------------------------------------------------------------------------------------|----------------------------------------------------------------------------------------------------|
| Monitor network traffic for features<br>at the various layers of the Oracle<br>Solaris network protocol stack. | Depending on the feature and at<br>which layer of the network protocol<br>the feature is configured, you can<br>use a variety of observability tools to<br>gather statistics and monitor network<br>traffic usage. | "Observing Network Configuration<br>and Traffic Usage" on page 37                                                                                              |
| Log the IP addresses of all incoming<br>TCP connections.                                                       | Transport layer protocols typically<br>need no intervention to run properly.<br>However, in some circumstances,<br>you might need to log or modify<br>services that run over the transport<br>layer protocols.     | "Logging IP Addresses of All<br><b>Incoming TCP Connections"</b> in<br>Administering TCP/IP Networks,<br><b>IPMP, and IP Tunnels in Oracle</b><br>Solaris 11.4 |
| Determine whether a remote system<br>is running.                                                               | Use the ping command to determine<br>the status of a remote system.                                                                                                    | "Using the ping Command" in<br>Administering TCP/IP Networks,                                                                                                  |

**TABLE 1** Tasks for Monitoring TCP/IP Networks

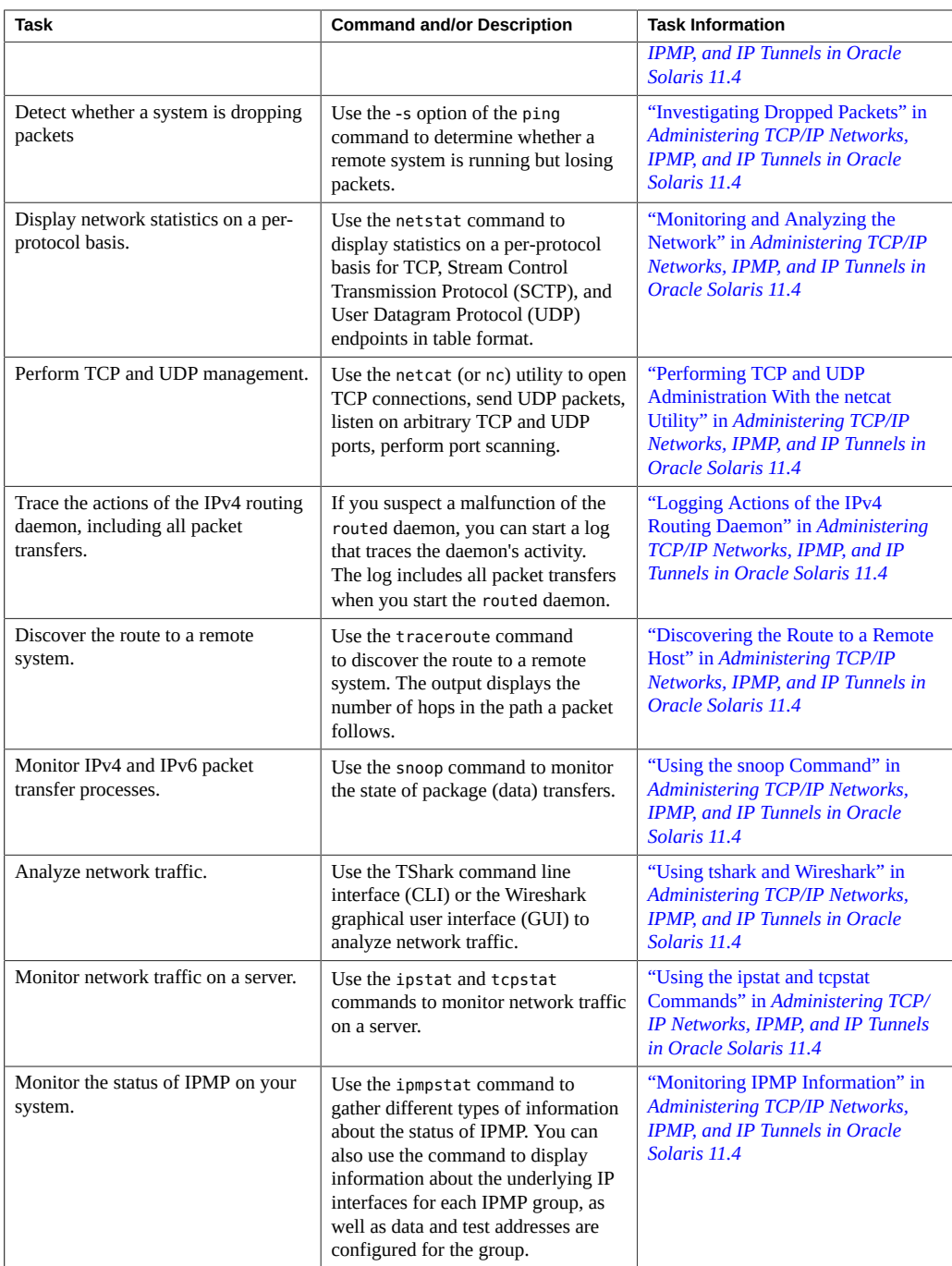

## <span id="page-32-0"></span>**Troubleshooting IPMP Configuration**

This section contains the following topics:

- ["Failure Detection in IPMP" on page 33](#page-32-1)
- ["Disabling Outbound Load Spreading in Link-Based IPMP Configuration" on page 33](#page-32-2)
- "Error Message: [\\*ipadm: cannot add net0 to ipmp0: Underlying interface has](#page-33-0) addresses managed by dhcpagent  $(8)$ \*" [on page 34](#page-33-0)

## <span id="page-32-1"></span>**Failure Detection in IPMP**

To ensure continuous availability of the network to send or receive traffic, IPMP performs failure detection on an IPMP group's underlying IP interfaces. Failed interfaces remain unusable until they are repaired. Any remaining active interfaces continue to function while any existing standby interfaces are deployed, as needed.

The in.mpathd daemon handles the following types of failure detection:

- Probe-based failure detection:
	- No test addresses are configured (transitive probing)
	- Test addresses are configured
- Link-based failure detection, if supported by the NIC driver

For more details, see "Failure Detection in IPMP" in *[Administering TCP/IP Networks, IPMP,](http://www.oracle.com/pls/topic/lookup?ctx=E37838-01&id=NWIPAgfazs) [and IP Tunnels in Oracle Solaris 11.4](http://www.oracle.com/pls/topic/lookup?ctx=E37838-01&id=NWIPAgfazs)*.

# <span id="page-32-2"></span>**Disabling Outbound Load Spreading in Link-Based IPMP Configuration**

It is possible to disable outbound load spreading in link-based IPMP. If you mark an interface as standby, that interface is not used until an active interface fails, regardless of whether link-based or probe-based failure detection is used. Link-based failure detection is always enabled by the in.mpathd daemon.

Use the ipadm command as follows:

```
# ipadm set-ifprop -m ip -p standby=on interface
```
For information about how inbound and outbound load spreading in link-based IPMP works, see "Functions of an IPMP Configuration" in *[Administering TCP/IP Networks, IPMP, and IP](http://www.oracle.com/pls/topic/lookup?ctx=E37838-01&id=NWIPAggefr) [Tunnels in Oracle Solaris 11.4](http://www.oracle.com/pls/topic/lookup?ctx=E37838-01&id=NWIPAggefr)*.

# <span id="page-33-0"></span>**Error Message: \*ipadm: cannot add net0 to ipmp0: Underlying interface has addresses managed by dhcpagent(8)\***

The following error message might be displayed when you attempt to add an IPMP group:

\*ipadm: cannot add net0 to ipmp0: Underlying interface has addresses managed by dhcpagent $(8)*$ 

This message is displayed because you cannot add an IP interface with an address that is managed by dhcpagent into an IPMP group. As a workaround, disable the DHCP or stateful address configuration on net0 before adding it to the IPMP group.

# <span id="page-33-1"></span>**Troubleshooting Issues With VRRP and the Oracle Solaris Bundled Packet Filter**

The Virtual Router Redundancy Protocol (VRRP) provides high availability of IP addresses, such as those that are used for routers and load balancers. Oracle Solaris supports both L2 and L3 VRRP. The standard VRRP multicast address (224.0.0.18/32) is used to ensure that VRRP functions properly. See <http://www.rfc-editor.org/rfc/rfc5798.txt> for more information. When you use VRRP with the Oracle Solaris bundled Packet Filter, you must explicitly check whether outgoing or incoming IP traffic is allowed for the multicast address.

Use the pfctl -sr command to check the IP traffic information:

```
# pfctl -sr
 #
     /* pfctl -sr shows rules, loaded to PF kernel module, of there
      * are no rules loaded output is empty
      */
```
If the output of the command indicates that traffic is not allowed for the standard multicast address, you must add the following rules to the Packet Filter configuration for each VRRP router:

```
# echo "pass quick on VRRP VIP Interface from VRRP VIP/32 to 224.0.0.18/3" | pfctl -f -
```
See [Chapter 3, "Using Virtual Router Redundancy Protocol" in](http://www.oracle.com/pls/topic/lookup?ctx=E37838-01&id=NWRTGgkfkc) *Configuring an Oracle Solaris [11.4 System as a Router or a Load Balancer](http://www.oracle.com/pls/topic/lookup?ctx=E37838-01&id=NWRTGgkfkc)*.

# <span id="page-34-0"></span>Using Observability Tools to Monitor Network Traffic Usage

This chapter describes how to use Oracle Solaris network observability tools to display configuration information and monitor network traffic usage on each layer of the Oracle Solaris network protocol stack. This chapter contains examples for selected networking features and a particular network configuration scenario.

This chapter contains the following topics:

- ["About Network Troubleshooting and Observability" on page 35](#page-34-1)
- ["Observing Network Configuration and Traffic Usage" on page 37](#page-36-0)

## <span id="page-34-1"></span>**About Network Troubleshooting and Observability**

The following tables describe the major features of the Oracle Solaris network protocol stack, grouped by layer. Information about the tools that you use to observe and monitor network traffic usage and display the configuration for each of these features is also provided. For the tools that you use to manage and observe various networking features, such as the dladm and dlstat commands, the subcommands that are specific to each feature are also provided.

| Feature                                  | <b>Functional Area</b> | <b>Administrative Interface</b>                                                       |
|------------------------------------------|------------------------|---------------------------------------------------------------------------------------|
| Physical network interface card<br>(NIC) | Hardware connectivity  | dladm show-phys, dlstat show-<br>phys                                                 |
| Driver configuration                     | Driver connectivity    | Managed through the driver.conf<br>file and dladm properties (dladm<br>show-linkprop) |

**TABLE 2** Networking Features on the Hardware Layer of the Network Protocol Stack

| Feature                                                   | <b>Functional Area</b>                                    | <b>Administrative Interface</b>             |
|-----------------------------------------------------------|-----------------------------------------------------------|---------------------------------------------|
| Aggregations (DLMP and trunk)                             | High availability                                         | dladm show-aggr and dlstat show-<br>aggr    |
| Bridging protocols:<br><b>STP</b><br>TRILL.               | High availability, network<br>virtualization              | dladm show-bridge and dlstat<br>show-bridge |
| Data Center Bridging (DCB)                                | Network storage, performance                              | lldpadm, dladm                              |
| Etherstubs                                                | Network virtualization                                    | dladm show-etherstub                        |
| Edge Virtual Bridging (EVB)                               | Network virtualization                                    | dladm                                       |
| Elastic Virtual Switch (EVS)                              | Network virtualization                                    | evsadm, evsstat, dladm                      |
| Flows                                                     | Observability, resource<br>management, security           | flowadm and flowstat                        |
| <b>IP</b> tunnels                                         | IP connectivity                                           | dladm show-iptun, ipadm                     |
| Link Layer Datalink Protocol<br>(LLDP)                    | Observability, network storage,<br>network virtualization | lldpadm                                     |
| Virtual local area networks<br>(VLAN <sub>s</sub> )       | Network virtualization                                    | dladm show-vlan, dlstat                     |
| Virtual network interface cards<br>(VNICs)                | Network virtualization                                    | dladm show-vnic, dlstat                     |
| Virtual extensible area networks<br>(VXLAN <sub>s</sub> ) | Network virtualization                                    | dladm show-vxlan, dlstat                    |

**TABLE 3** Networking Features on the Datalink Layer of the Network Protocol Stack

**TABLE 4** Networking Features on the IP Layer of the Network Protocol Stack

| Feature                        | <b>Functional Area</b>                          | <b>Administrative Interface</b>                        |
|--------------------------------|-------------------------------------------------|--------------------------------------------------------|
| Elastic Virtual Switch (EVS)   | Network virtualization                          | evsadm, evsstat, dladm                                 |
| Firewalls                      | Security                                        | Packet filtering with pfconf, and<br>pfctl             |
| Flows                          | Observability, resource<br>management, security | flowadm, flowstat                                      |
| Integrated Load Balancer (ILB) | Performance                                     | ilbadm, ilbadm show-server,<br>ilbadm show-servergroup |
| <b>IPMP</b>                    | High availability                               | ipadm                                                  |
| IP tunnels                     | IP connectivity                                 | ipadm show-iptun                                       |
| Routing                        | IP connectivity                                 | route, netstat -r, and with SMF<br>commands            |
| <b>VNIs</b>                    | IP connectivity                                 | ipadm                                                  |
| <b>VNICs</b>                   | Network virtualization                          | dladm show-vnic and dlstat                             |
| <b>VRRP</b>                    | High availability                               | dladm, vrrpadm                                         |
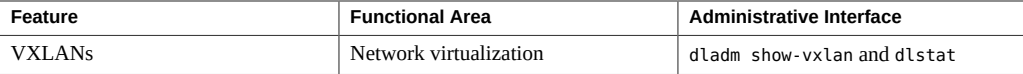

**TABLE 5** Networking Features on the Transport Layer of the Network Protocol Stack

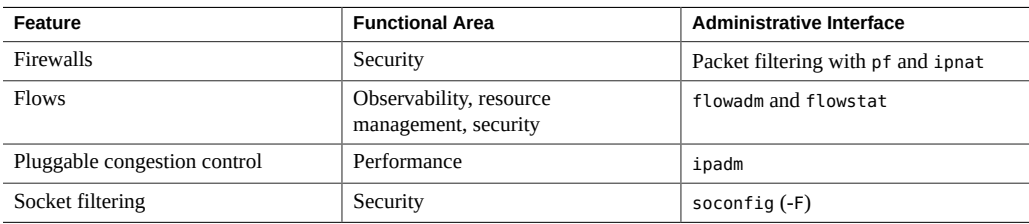

### **Observing Network Configuration and Traffic Usage**

The following information further describes how to use the observability tools that are described in the tables in ["About Network Troubleshooting and Observability" on page 35.](#page-34-0)

The following figure shows a common, hypothetical network configuration to illustrate how various networking features are configured at each layer of the Oracle Solaris network protocol stack.

**Note -** The figure does not include every possible datalink type that you can configure. For a more detailed description of all of the features that you can configure on each layer of the network protocol stack, see [Chapter 1, "Summary of Oracle Solaris Network Administration" in](http://www.oracle.com/pls/topic/lookup?ctx=E37838-01&id=NWRDMoverview-1) *[Strategies for Network Administration in Oracle Solaris 11.4](http://www.oracle.com/pls/topic/lookup?ctx=E37838-01&id=NWRDMoverview-1)*.

### **FIGURE 1** Network Configuration Within the Oracle Solaris Network Protocol Stack

<span id="page-37-0"></span>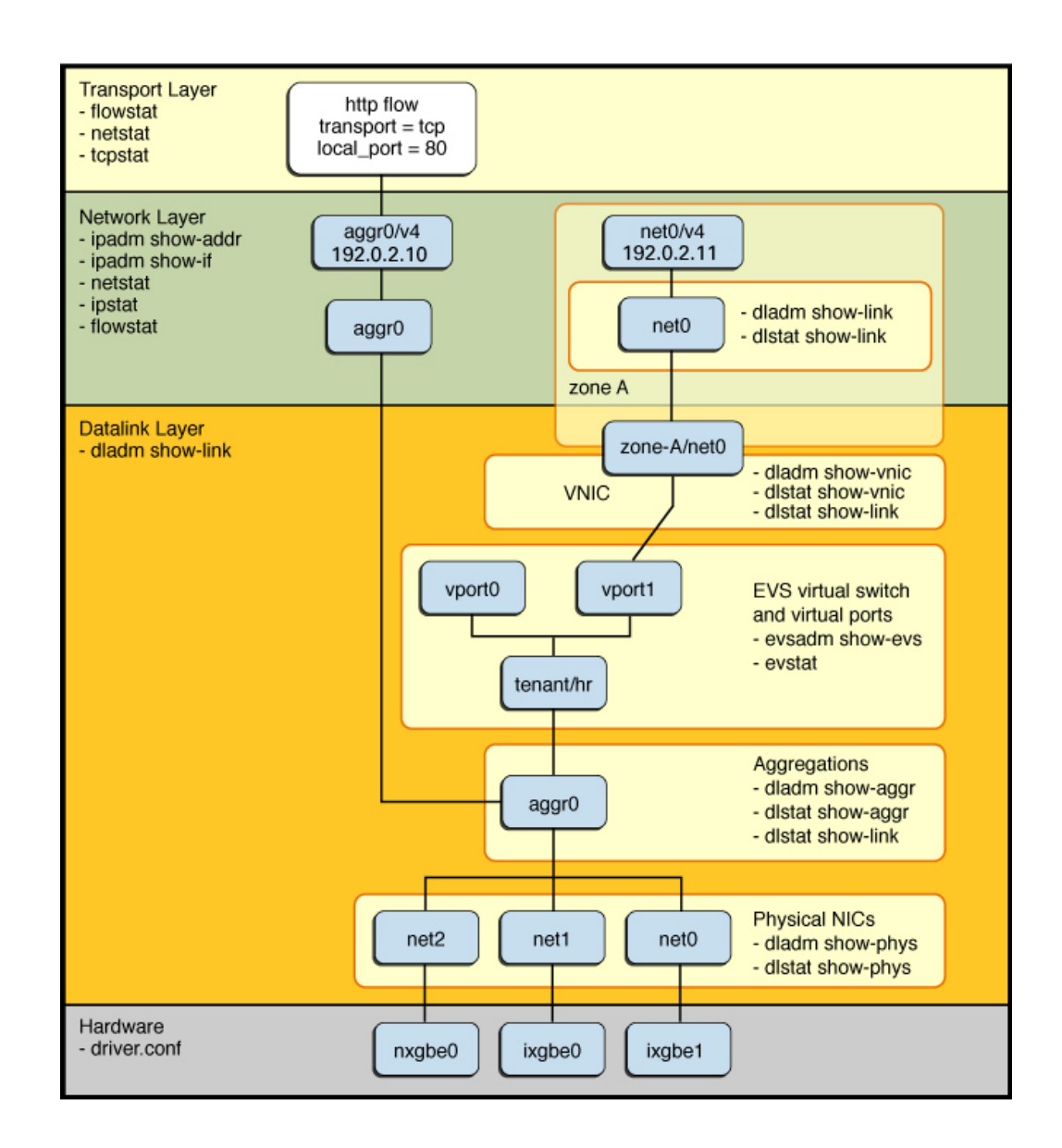

38 Troubleshooting Network Administration Issues in Oracle Solaris 11.4 • November 2020

The figure illustrates the following configuration:

- At the physical layer of the network stack, three physical NICs, nxgbe0, ixgbe0, and ixgbe1, are present in the system and appear as physical datalink instances, net2, net1, and net0, respectively.
- These physical NICs are then grouped together into an aggregation called aggr0.
- The aggregated datalink is then configured directly with an IP address (aggr0/v4) and is also used simultaneously as the uplink of a virtual switch, called tenant/hr, which is configured as an elastic virtual switch. The virtual switch has two virtual ports, vport0 and vport1.
- An Oracle Solaris zone (zone-A) has a VNIC called zone-A/net0, which is connected to one of the virtual ports. Within the zone itself, the VNIC appears as a datalink (net0), which is configured with an IP address (net0/v4).
- A flow for the HTTP traffic is also created on top of the aggregation (aggr0).

# **Tools for Observing Network Configuration and Traffic Usage**

You configure and administer datalinks by using the dladm command. You use the dlstat command to obtain statistics on network traffic usage for datalinks.

To display inbound and outbound traffic statistics per link, use one of the following commands:

- # dlstat *link*
- # dlstat show-link *link*

To display inbound and outbound traffic statistics per physical network device, use the following command:

# dlstat show-phys *link*

To display inbound and outbound traffic statistics per port and per link aggregation, use the following command:

# dlstat show-aggr *link*

For more information, see the  $\text{d}$ stat $(8)$  man page.

You configure and administer *flows* by using the flowadm command. You use the flowstat command to obtain statistics on network traffic usage for flows. As shown in [Figure 1,](#page-37-0) ["Network Configuration Within the Oracle Solaris Network Protocol Stack," on page 38,](#page-37-0)

depending on the attributes that you specify, you can use flows to observe network traffic usage at different layers of the network stack. For more information, see the  $flowadm(8)$  $flowadm(8)$  and [flowstat](http://www.oracle.com/pls/topic/lookup?ctx=E88353-01&id=REFMAN8flowstat-8)(8) man pages.

For more information about monitoring network traffic usage, see [Chapter 8, "Monitoring](http://www.oracle.com/pls/topic/lookup?ctx=E37838-01&id=NWVIRgdysy) Network Traffic and Resource Usage" in *[Managing Network Virtualization and Network](http://www.oracle.com/pls/topic/lookup?ctx=E37838-01&id=NWVIRgdysy) [Resources in Oracle Solaris 11.4](http://www.oracle.com/pls/topic/lookup?ctx=E37838-01&id=NWVIRgdysy)*.

## **Observing Network Configuration and Traffic Usage at the Hardware Layer**

Troubleshooting network configuration and performance issues at the hardware layer of the network protocol stack might involve observing the following:

- Number of rings per physical NIC and number of packets being transmitted through those rings.
- Number of packet drops per physical NIC and per physical ring.
- NIC-specific counters that might be useful.
- Number of rings and number of descriptors that are configured per physical NIC.

For physical devices, you can use the dladm show-phys and dlstat show-phys commands to observe network traffic usage. These two commands display different output, depending on the type of information that you want to obtain.

For example, use the dladm show-phys command without any options to display the physical device and the attributes for all of the physical links on a system:

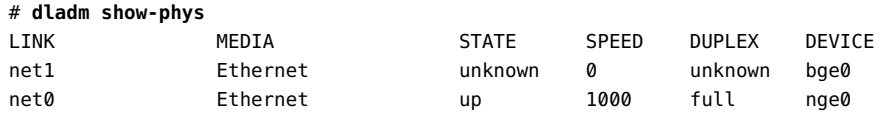

For more information, see [Chapter 2, "Administering Datalink Configuration in Oracle Solaris"](http://www.oracle.com/pls/topic/lookup?ctx=E37838-01&id=NWCFGgfrtp) in *[Configuring and Managing Network Components in Oracle Solaris 11.4](http://www.oracle.com/pls/topic/lookup?ctx=E37838-01&id=NWCFGgfrtp)* and the [dladm](http://www.oracle.com/pls/topic/lookup?ctx=E88353-01&id=REFMAN8dladm-8)(8) man page.

The dlstat show-phys command displays statistics about the packets and bytes that are transmitted and received per physical device. This subcommand operates on the hardware rings, which are at the hardware layer of the network stack.

The following example displays statistics for all of the physical links on a system. The output displays both incoming and outgoing traffic statistics for each link on a system. Information about the number of packets and byte sizes per packet is also displayed.

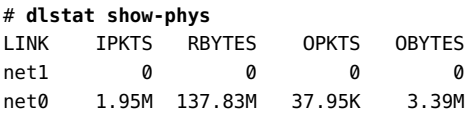

You can use the -r option to display receive-side statistics on each of the hardware rings for a device. The output of this command includes the bytes and packets that are received and the hardware and software drops, and so on, for the device. The following example shows that the net4 datalink has eight rings, which are identified under the INDEX field.

#### # **dlstat show-phys -r net4**

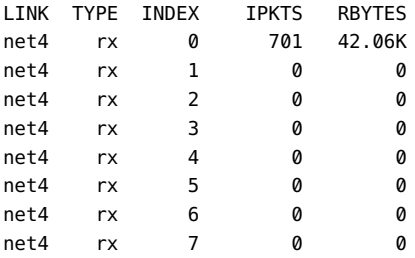

To obtain similar information for transmitted traffic, use the -t option.

The following example displays the number of inbound dropped packets per physical link.

# **dlstat show-phys -o idrops** IDROPS 0 871.14K

The -o *field*[,*...*] option is used to specify a case-insensitive, comma-separated list of output fields to display.

In the following example, the number of inbound and outbound dropped packets and bytes per physical link are displayed.

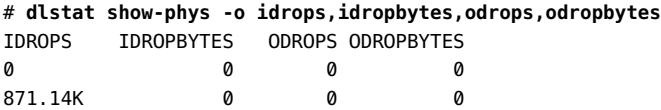

You must specify both the idrops and idropbytes options with the dlstat show-phys -o command. Note that one of these values can be zero, depending on the system's hardware capabilities, as shown in the previous output where the IDROPS field is non-zero, while the IDROBYTES field is zero.

For driver configuration, you can manage property values for specific drivers through the driver.conf file and through datalink properties. Driver configuration files enable you to provide device property values that override the default values that are provided by the driver devices themselves. For more information, see the [driver.conf](http://www.oracle.com/pls/topic/lookup?ctx=E88353-01&id=REFMAN5driver.conf-5)(5) man page.

# **Observing Network Configuration and Traffic Usage at the Datalink Layer**

Several networking features are configured at the datalink layer (L2) of the network protocol stack. These features include both physical and virtual datalinks. Certain commands that you use to observe network traffic usage at this layer of the stack are generic and can be used for any type of configured datalink. Other subcommands are specific to the feature itself and therefore can be used to display additional information about the configuration of that feature.

The commands that you use at this layer of the stack also depend on the type of information that you want to observe. For example, at the datalink layer of the stack, you might want to display fan-out statistics or per-link statistics. You can use different commands to obtain each type of information.

For basic information about datalinks, use the dladm show-link command. This command displays link configuration information, either for all of the datalinks on the system or for a specified datalink.

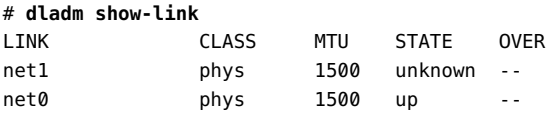

The output shows that this system has two datalinks, which are directly associated with their corresponding physical NICs. No special datalinks exist on the system, for example, an aggregation or a VNIC. These types of L2 entities are configured over the physical datalinks under the phys class.

You use the dlstat show-link command to observe network traffic usage at the datalink layer. The show-link subcommand operates at the datalink layer of the network protocol stack and provides statistics that refer to the lanes that are configured over the physical link.

The following output shows inbound and outbound traffic statistics per link:

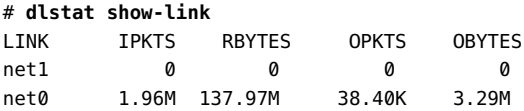

In the following example, receive-side traffic statistics for the net4 device are reported. The statistics for INTRS and POLLS counters are also displayed, which indicates how many packets # **dlstat show-link -r net4** LINK TYPE ID INDEX IPKTS RBYTES INTRS POLLS IDROPS net4 rx local -- 0 0 0 0 0 net4 rx other -- 0 0 0 0 0 net4 rx hw 0 7.46M 1.06G 5.62M 1.84M 0 net4 rx hw 1 0 0 0 0 0 net4 rx hw 2 0 0 0 0 0 net4 rx hw 3 0 0 0 0 0 0 net4 rx hw 4 2 196 2 0 0 net4 rx hw 5 0 0 0 0 0 0 net4 rx hw 6 0 0 0 0 0 0 net4 rx hw 7 0 0 0 0 0

how many packets were dropped at the datalink layer of the network stack.

In the example output, only statistics for the named link, physical device (for the show-phys

were received in the interrupt context versus the polling mode. The IDROPS counter indicates

subcommand), or aggregation (for the show-aggr subcommand) is displayed. If *link* is not specified in the command, then statistics for all of the links, devices, and aggregations are displayed in the output.

In this example, the information that is displayed under the ID field is interpreted as follows:

- local Denotes corresponding loopback traffic on layer 2 (L2) of the network stack.
- other Includes broadcast and multicast traffic.

Over the lifetime of a datalink, the hardware resources that are associated with a datalink might vary, depending on resource utilization, link configuration, or the assignment of physical NICs to link aggregations. The rx entries that are listed in the output of the showlink -r command correspond to the hardware resource that is currently assigned to the link. The output for the other row includes traffic for hardware resources that are no longer assigned to the datalink.

- hw Denotes a hardware lane.
- sw Denotes a software lane (as shown in the following example).

The distinction between hardware and software lanes is based on the ability of a NIC to support ring allocation. On hardware lanes, rings are dedicated to the packets that use those lanes. In contrast, rings on software lanes are shared amongst datalinks.

The following output displays statistics for outbound packets on the rings that are used by net4:

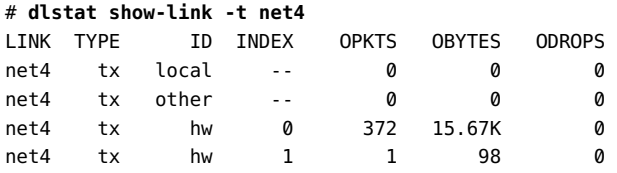

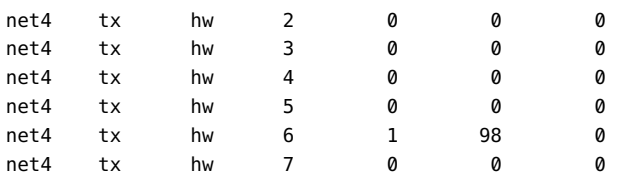

You can use the -f option to display received and dropped fanout packets, as in the following example that shows how to display fanout statistics:

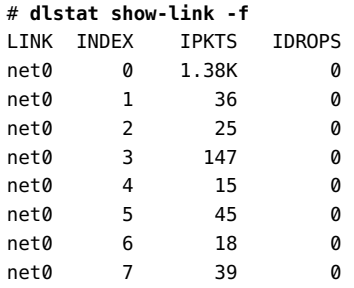

### **Observing Network Configuration and Traffic Usage for Aggregations**

Aggregations are also configured at the datalink layer (L2) of the network protocol stack. Depending on the type of information that you want to obtain, for example, the overall distribution of traffic between the physical NIC or aggregation statistics, use the following commands:

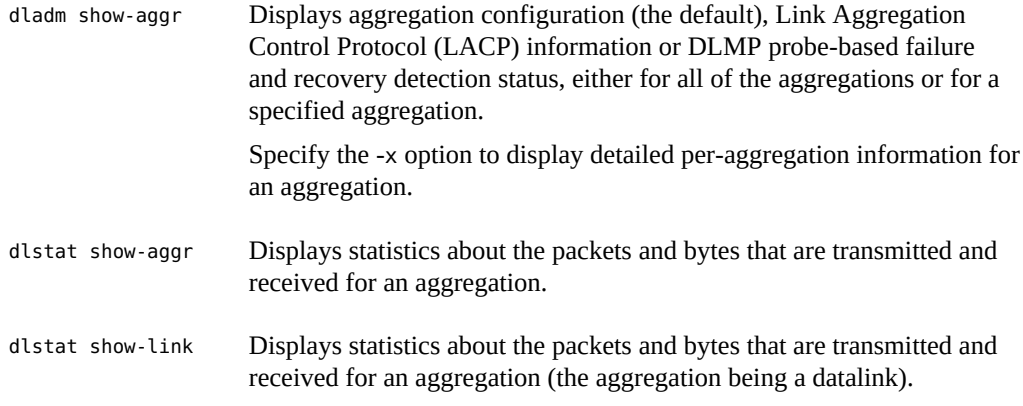

One difference between the dlstat show-aggr and dlstat show-link commands is that the dlstat show-aggr command displays per-port statistics, while the dlstat show-link command provides per-link statistics. Another important difference between these two commands is that the dlstat show-aggr command displays the overall statistics for the entire aggregation. Whereas, the dlstat show-link command displays only the statistics for the master client of the aggregation, for example IP.

Thus, if you create VNICs on top of an aggregation, the dlstat show-aggr command would report the total number of packets across all of the VNICs, plus the primary client (IP). This output is similar to the output of the show-phys subcommand compared to the output of the show-link subcommand, where show-phys displays the total traffic usage, while show-link displays only the traffic usage for the primary datalink.

For more information about administering aggregations, see [Chapter 2, "Configuring High](http://www.oracle.com/pls/topic/lookup?ctx=E37838-01&id=NWDLKgdysx) Availability by Using Link Aggregations" in *[Managing Network Datalinks in Oracle Solaris](http://www.oracle.com/pls/topic/lookup?ctx=E37838-01&id=NWDLKgdysx) [11.4](http://www.oracle.com/pls/topic/lookup?ctx=E37838-01&id=NWDLKgdysx)*.

<span id="page-44-0"></span>**EXAMPLE 6** Displaying Aggregation Configuration Information

The output of the dladm show-aggr -x displays the status of the existing aggregations that are configured on a system.

# **dladm show-aggr -x**

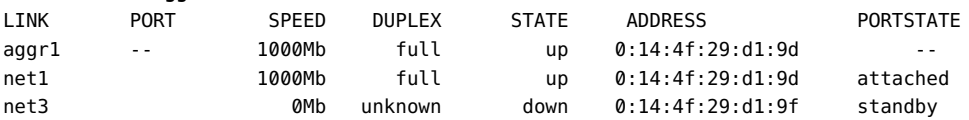

**EXAMPLE 7** Displaying Per-Port Statistics for Aggregations

The output for the dlstat show-aggr command displays per-port statistics for an aggregation. Both the packets and bytes that are transmitted and received for the aggregation are displayed.

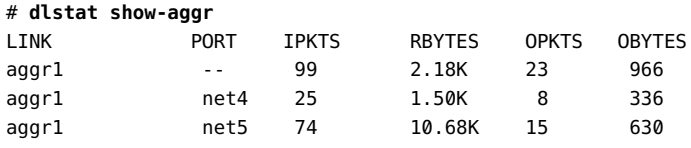

**EXAMPLE 8** Displaying Per-Link Statistics for Aggregations

The output of the dlstat show-link command displays per-link statistics for an aggregation. Both the packets and bytes that are transmitted and received for the aggregation are displayed. The difference between this example and the previous example is that the show-aggr subcommand displays per-port statistics, while the show-link subcommand displays per-link statistics.

| # dlstat show-link |              |               |              |               |  |  |  |  |  |  |
|--------------------|--------------|---------------|--------------|---------------|--|--|--|--|--|--|
| <b>LINK</b>        | <b>IPKTS</b> | <b>RBYTES</b> | <b>OPKTS</b> | <b>OBYTES</b> |  |  |  |  |  |  |
| net5               | 0            | 0             | 0            | 0             |  |  |  |  |  |  |
| net2               | 0            | 0             | 5.60K        | 1.49M         |  |  |  |  |  |  |
| net4               | 0            | 0             | 0            | 0             |  |  |  |  |  |  |
| net6               | 4.43K        | 1.32M         | 6.39K        | 1.56M         |  |  |  |  |  |  |
| net1               | 4.43K        | 1.32M         | 6.39K        | 1.56M         |  |  |  |  |  |  |
| net0               | 387.10K      | 99.42M        | 59.43K       | 7.67M         |  |  |  |  |  |  |
| net3               | 0            | 0             | 5.61K        | 1.50M         |  |  |  |  |  |  |
| aggrl              | 150          | 18.65K        | 30           | 1.26K         |  |  |  |  |  |  |

<span id="page-45-0"></span>**EXAMPLE 9** Displaying Receive-Side Traffic Statistics for Hardware Rings of an Aggregation

This example displays receive-side statistics for each of an aggregation's (aggr1) hardware rings.

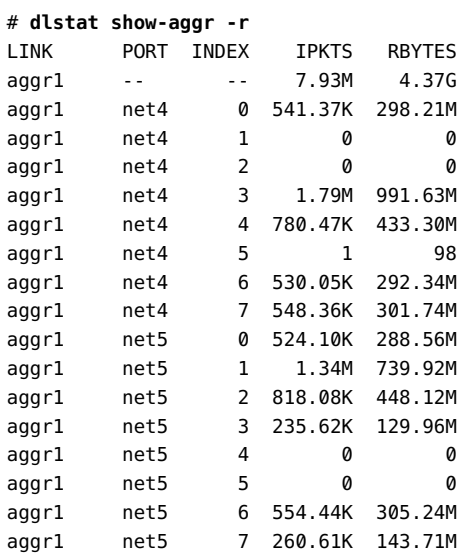

**EXAMPLE 10** Displaying Receive-Side Traffic Statistics for an Aggregation's Hardware Lanes

This example displays receive-side traffic statistics for each hardware lane of an aggregation (aggr1). Note that the statistics reported pertain to the traffic for the primary client of the aggregation only, for example, the IP traffic on top of the aggregation. The output does not include traffic statistics for other clients that are configured on top of the aggregation, for example VNICs. To display traffic usage for all of the clients of an aggregation, you must use the dlstat show-aggr command, as shown in [Example 6, "Displaying Aggregation](#page-44-0) [Configuration Information," on page 45](#page-44-0) and [Example 9, "Displaying Receive-Side Traffic](#page-45-0) [Statistics for Hardware Rings of an Aggregation," on page 46](#page-45-0).

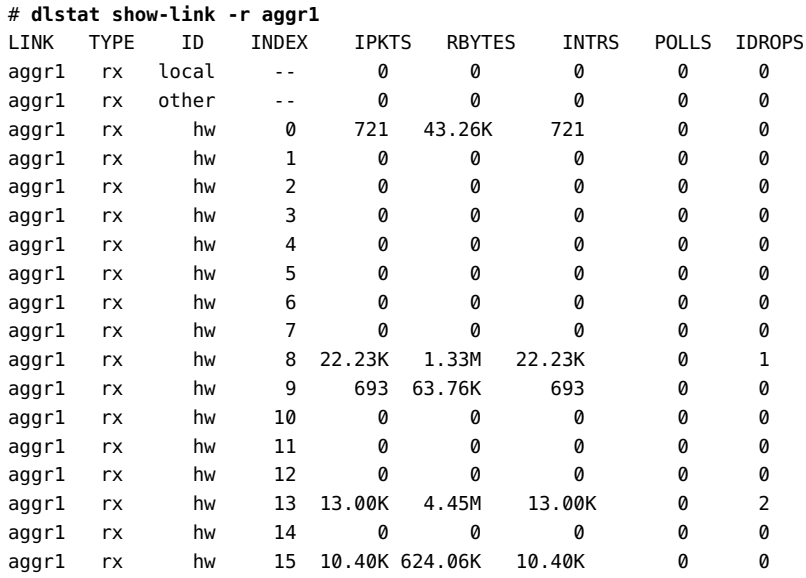

### **Observing Network Configuration and Traffic Usage for an EVS Switch**

You configure and manage the elastic virtual switch (EVS) feature of Oracle Solaris at the datalink layer (L2) of the network protocol stack. Depending on the type of information that you want to display, use the following commands:

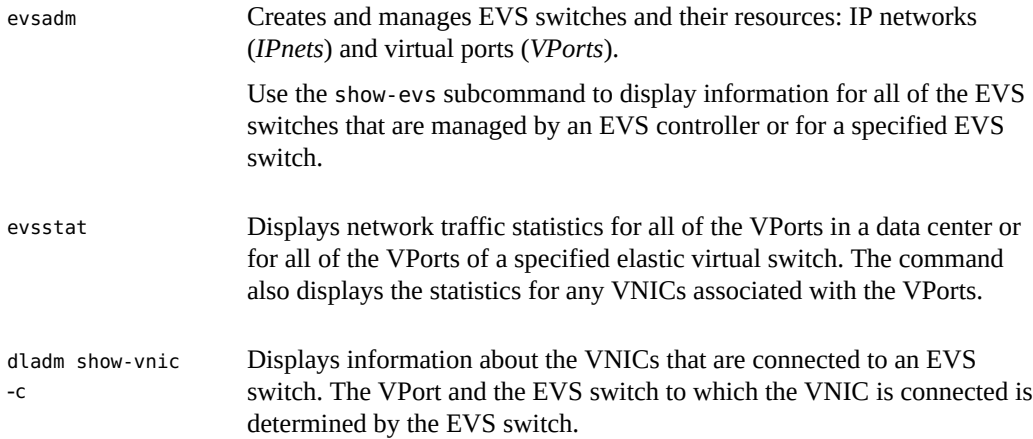

For more information about administering the EVS feature, see [Chapter 6, "Administering](http://www.oracle.com/pls/topic/lookup?ctx=E37838-01&id=NWVIRgnrjn) Elastic Virtual Switches" in *[Managing Network Virtualization and Network Resources in](http://www.oracle.com/pls/topic/lookup?ctx=E37838-01&id=NWVIRgnrjn) [Oracle Solaris 11.4](http://www.oracle.com/pls/topic/lookup?ctx=E37838-01&id=NWVIRgnrjn)*.

**EXAMPLE 11** Displaying Information About an EVS Configuration

In this example, the evsadm command is used to display basic information about an EVS configuration.

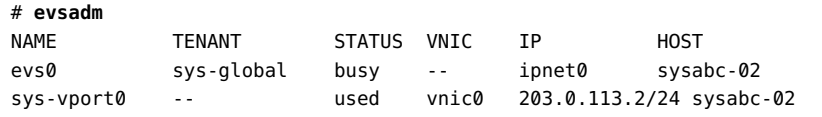

**EXAMPLE 12** Displaying Inbound and Outbound Traffic Usage for VPorts That Are Connected to an EVS Switch

In this example the evsstat command is used to display incoming and outgoing network traffic statistics for the only VPort that is connected to an EVS switch.

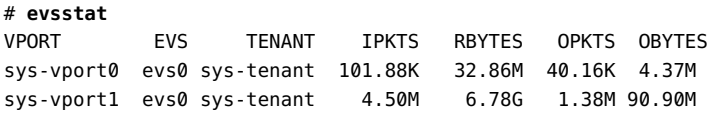

**EXAMPLE 13** Displaying Information About VNICs That Are Connected to an EVS Switch

You can create VNICs on top of an underlying link and you can also connect VNICs to an EVS switch. To obtain information about a VNIC that is connected to an EVS switch, use the dladm show-vnic command with the -c option, as shown in the following example.

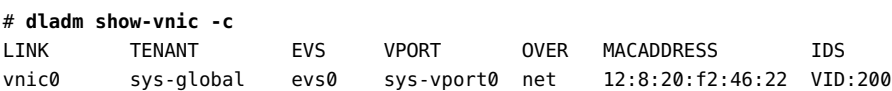

### **Observing Network Configuration and Traffic Usage for VNICs**

VNICs are configured at the datalink layer (L2) of the network protocol stack. Use the following commands to display configuration information and observe network traffic usage for these L2 entities:

dladm show-vnic Displays VNIC configuration information for all of the VNICs on a system, all of the VNICs on a link, or for a specified vnic-link.

dlstat Displays statistics about the packets and bytes that are transmitted and received per VNIC.

For more information about administering VNICs, see ["Managing VNICs" in](http://www.oracle.com/pls/topic/lookup?ctx=E37838-01&id=NWVIRgmcdo) *Managing [Network Virtualization and Network Resources in Oracle Solaris 11.4](http://www.oracle.com/pls/topic/lookup?ctx=E37838-01&id=NWVIRgmcdo)*.

**EXAMPLE 14** Displaying VNIC Configuration Information

The following example displays VNIC configuration information for the existing VNIC on a system (vnic0).

#### # **dladm show-vnic**

LINK OVER SPEED MACADDRESS MACADDRTYPE IDS vnic0 net1 1000 2:8:20:f2:46:22 fixed VID:200

**EXAMPLE 15** Displaying Network Traffic Statistics for VNICs

In the following example, the dlstat command is used to display statistics of the packets and bytes that are transmitted and received by a specific VNIC (vnic0).

# **dlstat vnic0** LINK IPKTS RBYTES OPKTS OBYTES vnic0 1.53M 158.18M 154.22K 32.84M

# **Observing Network Configuration and Traffic Usage at the IP Layer**

You observe network traffic usage at the IP layer (L3) of the network protocol stack by using a few different commands. Depending on the type of information that you want to display, use the following commands:

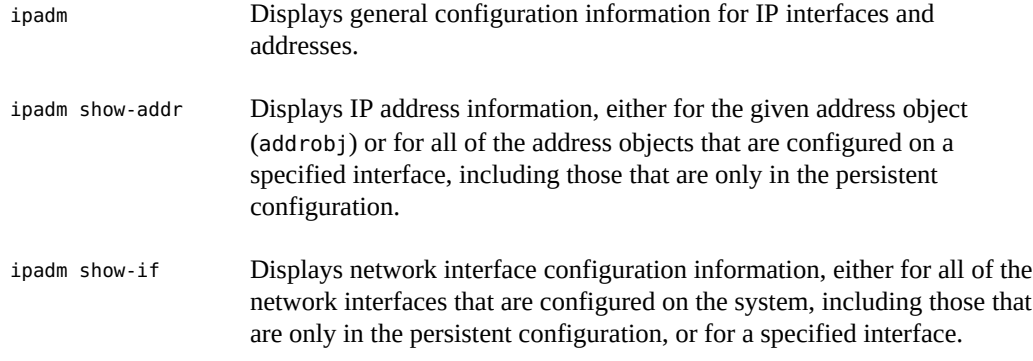

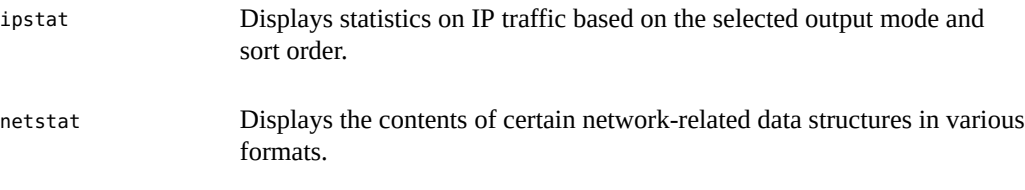

For more information about administering IP configuration, see ["Monitoring IP Interfaces and](http://www.oracle.com/pls/topic/lookup?ctx=E37838-01&id=NWCFGgeyrf) Addresses" in *[Configuring and Managing Network Components in Oracle Solaris 11.4](http://www.oracle.com/pls/topic/lookup?ctx=E37838-01&id=NWCFGgeyrf)*. See also the  $i$ pstat $(8)$  and [netstat](http://www.oracle.com/pls/topic/lookup?ctx=E88353-01&id=REFMAN8netstat-8) $(8)$  man pages.

**EXAMPLE 16** Displaying General Information About IP Configuration

You use the ipadm command to display general information about IP configuration. This example shows how to display information about all of the IP interfaces and addresses that are configured on a system.

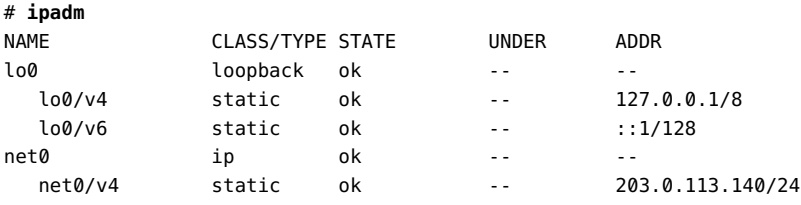

**EXAMPLE 17** Displaying Information About Configured IP Interfaces

You use the ipadm command with the show-if subcommand to display information about the configured IP interfaces on a system, as shown in the following example.

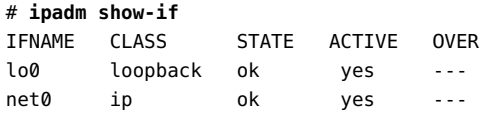

**EXAMPLE 18** Displaying Information About Configured IP Address Objects

The following example shows how to use the ipadm command with the show-addr subcommand to display information about configured IP address objects on a system.

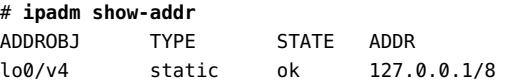

**EXAMPLE 19** Displaying Statistics About IP Traffic by Using the ipstat Command

The following example shows how to use the ipstat command to display statistics about IP traffic. The command provides options for reporting statistics about the IP traffic that matches a specified source or destination address, interface, and higher layer protocols.

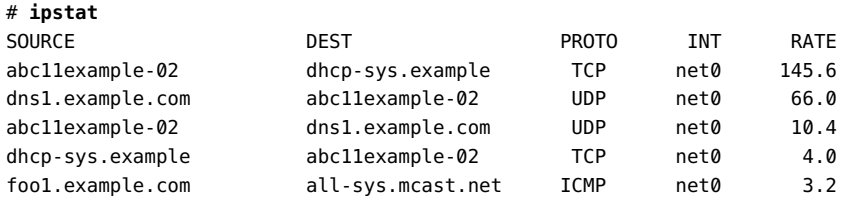

For more information, see ["Using the ipstat and tcpstat Commands" in](http://www.oracle.com/pls/topic/lookup?ctx=E37838-01&id=NWIPAgmmlr) *Administering TCP/IP [Networks, IPMP, and IP Tunnels in Oracle Solaris 11.4](http://www.oracle.com/pls/topic/lookup?ctx=E37838-01&id=NWIPAgmmlr)*.

**EXAMPLE 20** Displaying Connected Sockets by Using the netstat Command

The netstat command displays network status and protocol statistics. You can display the status of TCP, SCTP, and UDP endpoints in a table format. You can also display routing table and interface information by using this command. The various types of network data that is reported depends upon the command option that you specify.

For example, you can use the netstat command without any options to display a list of active sockets for each protocol:

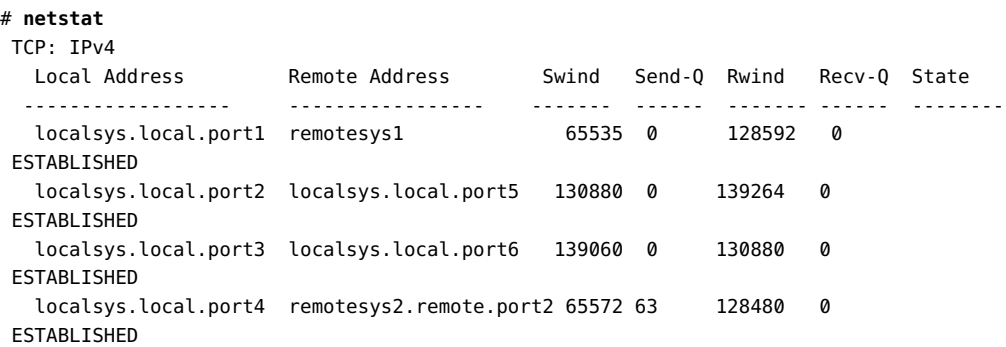

Use the netstat -P *protocol* command to limit the display of statistics or state of just those sockets that are applicable to a specific protocol, as shown in this example:

# **netstat -P tcp** TCP: IPv4 Local Address Remote Address Swind Send-Q Rwind Recv-Q State

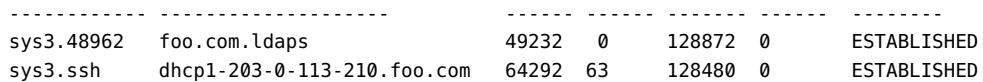

You can specify *protocol* as any of the following: ip, ipv6, icmp, icmpv6, igmp, udp, tcp, rawip.

The following example shows how to use the netstat -s command to display per-protocol statistics:

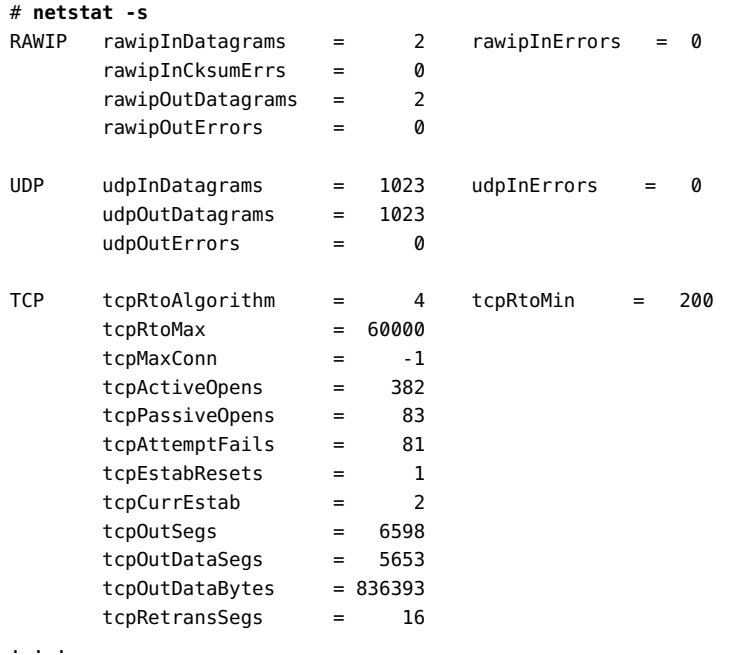

**EXAMPLE 21** Displaying Statistics About Flows That Are Configured at the IP Layer of the Network Stack

You can create flows for the various IP addresses or subnets that are configured at the IP layer of the network protocol stack. You can then use the flowstat command to display statistics about these flows as shown in the following example.

```
# flowadm add-flow -l net0 -a transport=tcp tcpflow1
```
# **flowadm add-flow -l net4 -a transport=tcp tcpflow2**

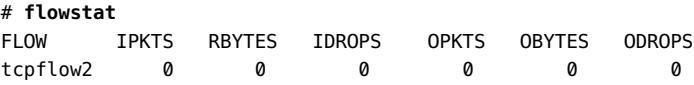

tcpflow1 53 5.62K 0 45 5.52K 0

To display flow information for a particular device, specify the -l option as follows:

# **flowstat -l net0** FLOW IPKTS RBYTES IDROPS OPKTS OBYTES ODROPS tcpflow1 108 11.19K 0 86 10.45K 0

**EXAMPLE 22** Creating and Observing Flows for Specific IP Addresses

You can create flows for specific IP addresses by using the local ip and remote ip attributes with the flowadm add-flow command. You can then use the flowstat command display statistics for these flows, as shown in the following example.

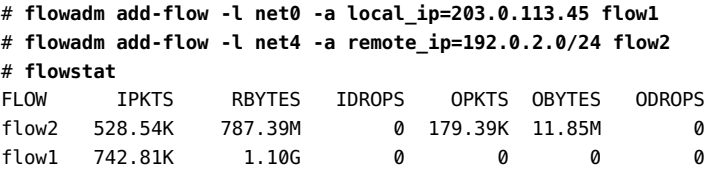

# **Observing Network Configuration and Traffic Usage at the Transport Layer**

You observe network traffic for features that are configured and administered at the transport layer (L4) of the network protocol stack by using the following commands:

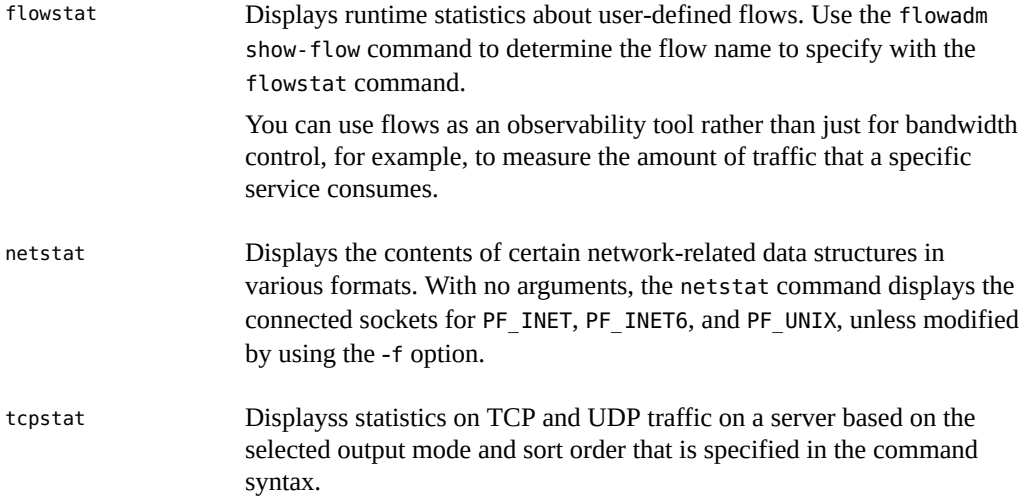

For more information about administering TCP/IP networks with the netstat and tcpstat commands, see [Chapter 1, "Administering TCP/IP Networks" in](http://www.oracle.com/pls/topic/lookup?ctx=E37838-01&id=NWIPAipv6-admintasks-1) *Administering TCP/IP [Networks, IPMP, and IP Tunnels in Oracle Solaris 11.4](http://www.oracle.com/pls/topic/lookup?ctx=E37838-01&id=NWIPAipv6-admintasks-1)*.

For more information about the flowstat command, see ["Displaying Network Traffic Statistics](http://www.oracle.com/pls/topic/lookup?ctx=E37838-01&id=NWVIRgkaoc) of Flows" in *[Managing Network Virtualization and Network Resources in Oracle Solaris 11.4](http://www.oracle.com/pls/topic/lookup?ctx=E37838-01&id=NWVIRgkaoc)*. See also the [flowstat](http://www.oracle.com/pls/topic/lookup?ctx=E88353-01&id=REFMAN8flowstat-8)(8) man page.

**EXAMPLE 23** Displaying Runtime Statistics for Flows by Using the flowstat Command

The following example output displays a static display of traffic information for all of the configured flows that are on a system. The flowadm command is used to determine the name of the flow.

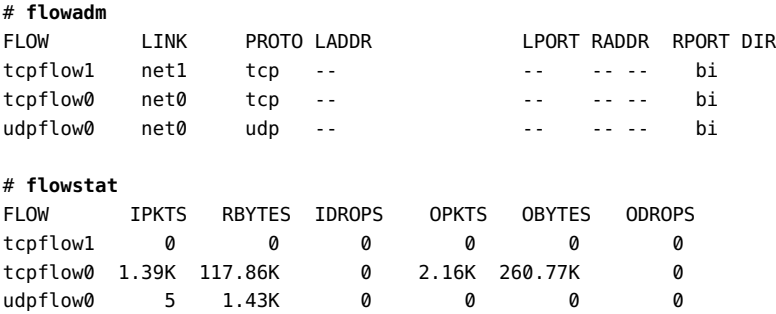

You can also use the flowstat command with the -l option to display statistics for all of the flows for a specified link or statistics for a specified flow, as shown in output of the following two examples:

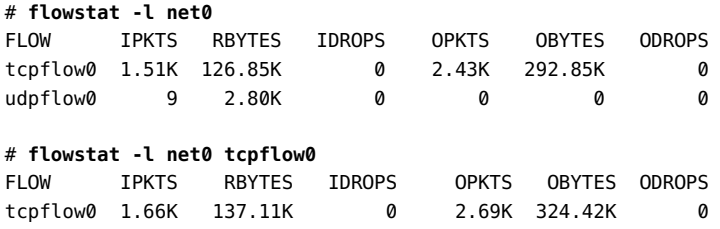

**EXAMPLE 24** Displaying Information About Transport Layer Data Structures by Using the netstat Command

You can use the netstat command to display information about data structures at the transport layer (L4) of the network protocol stack, for example TCP or UDP. In the following example, the netstat -P *transport-protocol* command is used to display information about TCP.

| # netstat -p tcp<br>TCP: IPv4                                      |                                                                          |                                    |                   |                                      |                  |                                                          |
|--------------------------------------------------------------------|--------------------------------------------------------------------------|------------------------------------|-------------------|--------------------------------------|------------------|----------------------------------------------------------|
| Local Address                                                      | Remote Address                                                           | Swind                              | Send-0            | Rwind                                | Recv-0           | State                                                    |
| localsys.ssh<br>localsys.port1<br>localsys.port2<br>localsys.port3 | remotesys1.port4<br>remotesys2.ldaps<br>localsys.port5<br>localsys.port6 | 65380<br>65535<br>130880<br>139060 | 63<br>0<br>0<br>0 | 128480<br>128592<br>139264<br>130880 | 0<br>Ø<br>Ø<br>Ø | ESTABLISHED<br>ESTABLISHED<br>ESTABLISHED<br>ESTABLISHED |

**EXAMPLE 25** Displaying Statistics for TCP and UDP Traffic by Using the tcpstat Command

You use the tcpstat command to observe network traffic at the transport layer of the network protocol stack, specifically for TCP and UDP. In addition to the source and destination IP addresses, you can observe the source and destination TCP or UDP ports, the PID of the process that is sending or receiving the traffic, and the name of the global zone in which that process is running.

The following example shows the type of information that is reported when you use the tcpstat command with the -c option. The -c option specifies to print newer reports after previous reports, without overwriting previous reports:

#### # **tcpstat -c 3**

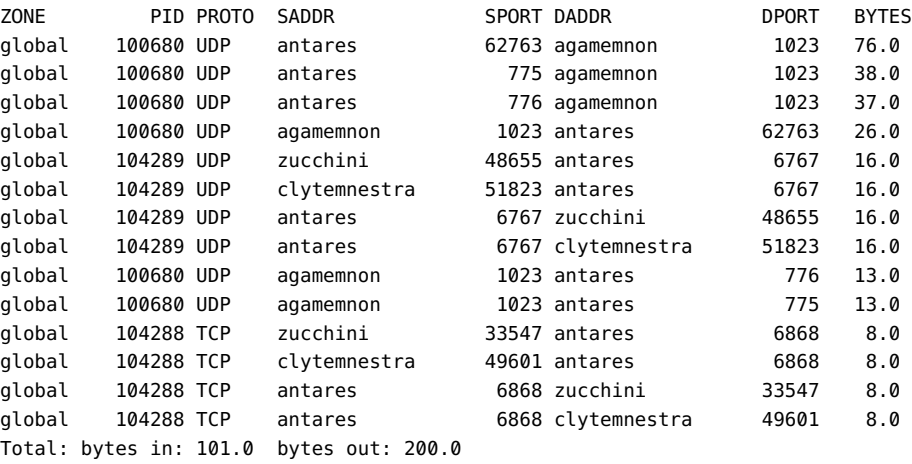

In the following output, the tcpstat command reports the five most active TCP traffic flows for a server:

#### # **tcpstat -l 5**

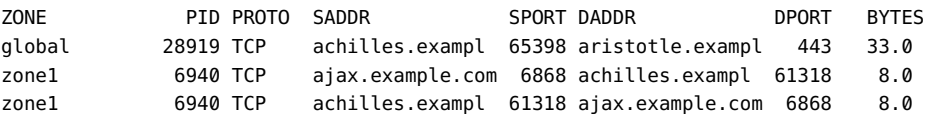

global 8350 TCP ajax.example.com 6868 achilles.exampl 61318 8.0<br>alobal 8350 TCP achilles.exampl 61318 ajax.example.com 6868 8.0 global 8350 TCP achilles.exampl 61318 ajax.example.com 6868 Total: bytes in: 16.0 bytes out: 49.0

See "Using the ipstat and tcpstat Commands" in *[Administering TCP/IP Networks, IPMP, and IP](http://www.oracle.com/pls/topic/lookup?ctx=E37838-01&id=NWIPAgmmlr) [Tunnels in Oracle Solaris 11.4](http://www.oracle.com/pls/topic/lookup?ctx=E37838-01&id=NWIPAgmmlr)* and the [tcpstat](http://www.oracle.com/pls/topic/lookup?ctx=E88353-01&id=REFMAN8tcpstat-8)(8) man page.

# Troubleshooting Naming Services Issues

This chapter describes basic naming services configuration in Oracle Solaris and how to manage and troubleshoot various related issues that could prevent your network from working properly.

This chapter contains the following topics:

- ["About Naming Services Configuration" on page 57](#page-56-0)
- ["Troubleshooting DNS Issues" on page 57](#page-56-1)
- ["Troubleshooting NFS Issues" on page 59](#page-58-0)
- ["Troubleshooting NIS Issues" on page 61](#page-60-0)

### <span id="page-56-0"></span>**About Naming Services Configuration**

Naming services configuration is managed by the Service Management Facility (SMF). Because the SMF repository is now the primary repository for all naming services configuration, you no longer modify a specific file to configure naming services. To make the configuration changes persistent, you must enable or refresh the appropriate SMF services.

If no network configuration exists after an installation, naming services default to files only behavior rather than nis files. To avoid potential configuration issues, make sure that the svc:/system/name-service/cache SMF service is enabled at all times. For more information, see [Chapter 1, "About Naming and Directory Services" in](http://www.oracle.com/pls/topic/lookup?ctx=E37838-01&id=SVNAMintro2ns-2) *Working With Oracle Solaris 11.4 [Directory and Naming Services: DNS and NIS](http://www.oracle.com/pls/topic/lookup?ctx=E37838-01&id=SVNAMintro2ns-2)*.

### <span id="page-56-1"></span>**Troubleshooting DNS Issues**

This section contains the following procedures:

■ ["How to Troubleshoot DNS Client Issues" on page 58](#page-57-0)

■ ["How to Troubleshoot DNS Server Issues" on page 58](#page-57-1)

### <span id="page-57-0"></span>**How to Troubleshoot DNS Client Issues**

In Oracle Solaris 11.4, you do not edit the /etc/resolv.conf file directly to make persistent changes to a DNS client. All DNS client configuration is managed by the dns/client SMF service instance. For information about how to enable a DNS client, see ["How to Configure a](http://www.oracle.com/pls/topic/lookup?ctx=E37838-01&id=NWCFGgnlbt) DNS Client in Oracle Solaris" in *[Configuring and Managing Network Components in Oracle](http://www.oracle.com/pls/topic/lookup?ctx=E37838-01&id=NWCFGgnlbt) [Solaris 11.4](http://www.oracle.com/pls/topic/lookup?ctx=E37838-01&id=NWCFGgnlbt)*.

**1. Check the status of the DNS service.**

# **svcs -xv dns/client:default**

**2. Check the DNS client service log.**

# **more /var/svc/log/network-dns-client:default.log**

- **3. Check the name server settings.**
	- # **svcprop -p config/nameserver dns/client**
- **4. Check the search settings.**

# **svcprop -p config/search dns/client**

**5. Check all DNS settings.**

# **svcprop -p config dns/client**

#### <span id="page-57-1"></span>**How to Troubleshoot DNS Server Issues**  $\blacktriangledown$

**1. Check the status of the DNS service.**

# **svcs -xv dns/server:default**

**2. Check the DNS service log.**

# **more /var/svc/log/network-dns-server:default.log**

**3. Check for syslog messages.**

# **grep named /var/adm/messages**

**4. Start the named daemon.**

# **named -g**

**5. After resolving the issue, clear the DNS service.**

# **svcadm clear dns/server:default**

**6. Verify that the DNS service is back online.**

# **svcs dns/server:default**

# **Troubleshooting Issues With the Name Service Switch File**

Check the current configuration for the name service switch file (/etc/nsswitch.conf) by running the following command:

```
# svccfg -s name-service/switch listprop config
```
### <span id="page-58-0"></span>**Troubleshooting NFS Issues**

This section contains the following procedures:

- ["How to Troubleshoot NFS Client Connectivity Issues" on page 59](#page-58-1)
- ["How to Check the NFS Server Remotely" on page 60](#page-59-0)
- ["How to Troubleshoot Issues With the NFS Service on the Server" on page 61](#page-60-1)

### <span id="page-58-1"></span>**How to Troubleshoot NFS Client Connectivity Issues**

Troubleshooting issues with a client connecting to an NFS server can involve several steps, depending on the root cause. The following procedure describes the logical sequence that you might follow to resolve NFS client connectivity issues. If you do not resolve the problem by performing a given step, proceed to the next step until you have identified and corrected the issue.

**1. Check that the NFS server is reachable from the client system.**

# **ping** *nfs-server*

- **2. If the NFS server is not reachable from the client, check that the local naming service is running.**
- **3. If the local naming service is running, check that the client has the correct host information.**

# **getent hosts** *nfs-server*

- **4. If the host information on the client is correct, try to reach the NFS server by running the ping command from another client.**
- **5. If the NFS server is reachable from the second client, check whether the first client can connect to any other systems on the local network by using the ping command:**

# **ping** *other-client-system*

<span id="page-59-0"></span>**6. If other clients are unreachable, follow the steps that are described in ["Running](#page-20-0) [Basic Network Diagnostic Checks" on page 21.](#page-20-0)**

#### **How to Check the NFS Server Remotely**  $\blacktriangledown$

The following procedure describes the logical sequence that you can follow to check an NFS server remotely.

**1. Check whether the NFS services are running on the NFS server.**

# **rpcinfo -s bee|egrep 'nfs|mountd`**

**2. Check whether the nfsd processes are running:**

# **rpcinfo -u** *nfs-server* **nfs**

**3. Check that the mountd daemon is running on the NFS server.**

# **rpcinfo -u** *nfs-server* **mountd**

**4. Check whether the local autofs service is used.**

# **cd /net/wasp**

**5. Verify that the file system is shared as expected on the NFS server.**

# **showmount -e** *nfs-server*

# <span id="page-60-1"></span>**How to Troubleshoot Issues With the NFS Service on the Server**

The following procedure describes the logical sequence that you can follow to verify whether the NFS service is running on the server.

**1. Check whether the server can reach the clients.**

# **ping** *client*

- **2. If the client is not reachable, check that the local naming service is running.**
- **3. If the naming service is running, check the networking software configuration on the server, for example, the /etc/netmasks file and the properties that are set for the svc:/system/name-service/switch SMF service.**
- **4. Check whether the rpcbind daemon is running.**

# **rpcinfo -u localhost rpcbind**

**5. Check whether the nfsd daemon is running.**

```
# rpcinfo -u localhost nfs
# ps -ef | grep mountd
```
### <span id="page-60-0"></span>**Troubleshooting NIS Issues**

The following information describes how to debug issues with the Network Information Service (NIS) (pronounced "niss" in this guide). Before attempting to debug a NIS server or a client problem, review [Chapter 5, "About the Network Information Service" in](http://www.oracle.com/pls/topic/lookup?ctx=E37838-01&id=SVNAManis1-25461) *Working With Oracle [Solaris 11.4 Directory and Naming Services: DNS and NIS](http://www.oracle.com/pls/topic/lookup?ctx=E37838-01&id=SVNAManis1-25461)*.

This section contains the following topics:

- ["Troubleshooting NIS Binding Issues" on page 62](#page-61-0)
- ["Troubleshooting Issues That Affect a Single NIS Client" on page 62](#page-61-1)
- ["Troubleshooting NIS Issues That Affect Multiple Clients" on page 66](#page-65-0)

### <span id="page-61-0"></span>**Troubleshooting NIS Binding Issues**

The following are common symptoms of NIS binding problems:

- Messages displaying that the ypbind daemon cannot find or communicate with a server.
- Messages that display server not responding.
- Messages that display NIS is unavailable.
- Commands on a client limp along in background mode or function much slower than normal.
- Commands on a client hang. Sometimes commands hang, even though the system as a whole seems fine and you can run new commands.
- Commands on a client crash with obscure messages or no messages at all.

### <span id="page-61-1"></span>**Troubleshooting Issues That Affect a Single NIS Client**

If only one or two clients are experiencing symptoms that indicate NIS binding difficulty, the problems probably are on those clients. However, if many NIS clients are failing to bind properly, the problem probably exists on one or more of the NIS servers. See ["Troubleshooting](#page-65-0) [NIS Issues That Affect Multiple Clients" on page 66.](#page-65-0)

The following are common NIS issues that affect a single client:

■ ypbind **daemon not running on the NIS client** 

One client has problems, but the other clients on the same subnet are operating normally. On the problem client, run the ls -l command on a directory that contains files that are owned by many users (such as /usr), including files that are not in the client /etc/passwd file. If the resulting display lists file owners who are not in the local /etc/passwd file as numbers rather than names, the NIS service is not working on the client.

These symptoms usually indicate that the client's ypbind process is not running. Verify whether the NIS client services are running as follows:

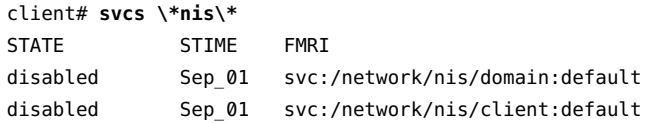

If the services are in a disabled state, log in and become the root role, then start the NIS client service as follows:

client# **svcadm enable network/nis/domain** client# **svcadm enable network/nis/client**

### **Missing or incorrect domain name**

One client has problems and other clients are operating normally, but the ypbind daemon is running on that client. In this case, the client might have an incorrectly set domain.

Run the domainname command on the client to determine which domain name is set:

client# **domainname** example.com

Compare the output with the actual domain name in the /var/yp directory on the NIS master server. As shown in the following example, the actual NIS domain is shown as a subdirectory in the /var/yp directory:

```
client# ls -l /var/yp
-rwxr-xr-x 1 root Makefile
drwxr-xr-x 2 root binding
drwx------ 2 root example.com
```
If the domain name that is displayed in the output of the domainname command on the client is not the same as the server domain name that is listed as a subdirectory in the /var/yp directory, the domain name in the config/domain property of the nis/domain service is incorrect. Reset the NIS domain name. For instructions, see ["How to Set a System's NIS](http://www.oracle.com/pls/topic/lookup?ctx=E37838-01&id=SVNAManis2-proc-62) Domain Name" in *[Working With Oracle Solaris 11.4 Directory and Naming Services: DNS](http://www.oracle.com/pls/topic/lookup?ctx=E37838-01&id=SVNAManis2-proc-62) [and NIS](http://www.oracle.com/pls/topic/lookup?ctx=E37838-01&id=SVNAManis2-proc-62)*.

**Note -** The NIS domain name is case-sensitive.

### **NIS Client not bound to server**

If your domain name is set correctly and the ypbind daemon is running, yet commands still hang, make sure that the client is bound to a server by running the ypwhich command. If you have just started the ypbind daemon, then run the ypwhich command. You might need to run the ypwhich command several times. Typically, the first time you run the command, it reports that the domain is not bound. The second time you run the command, it should proceed normally.

### ■ **No NIS server available**

If your domain name is set correctly and the ypbind daemon is running, but you receive messages indicating the client cannot communicate with the server, check the following:

Does the client have a /var/yp/binding/*domainname*/ypservers file that contains a list of NIS servers to bind to? To view the selected NIS servers, use the svcprop

-p config/ypservers nis/domain command. If not, run the ypinit -c command to specify which NIS servers this client should bind to, in order of preference.

- If the client does have a /var/yp/binding/*domainname*/ypservers file, are there enough servers listed, in case one or two servers become unavailable? To view the selected NIS servers, use the svcprop -p config/ypservers nis/domain command. If not, add additional servers to the list by running the ypinit -c command.
- Do the selected NIS servers have entries in the /etc/inet/hosts file? To view the selected NIS servers, use the svcprop -p config/ypservers nis/domain command. If these servers are not in the local /etc/inet/hosts file, add the servers to the hosts NIS maps and rebuild your maps by running the ypinit -c or ypinit -s command. For information, see "Working With NIS Maps" in *[Working With Oracle Solaris 11.4](http://www.oracle.com/pls/topic/lookup?ctx=E37838-01&id=SVNAManis2-11278) [Directory and Naming Services: DNS and NIS](http://www.oracle.com/pls/topic/lookup?ctx=E37838-01&id=SVNAManis2-11278)*.
- Is the name service switch set up to check the system's local hosts file, in addition to NIS? For more information, see [Chapter 2, "About the Name Service Switch" in](http://www.oracle.com/pls/topic/lookup?ctx=E37838-01&id=SVNAMa12swit-86415) *[Working With Oracle Solaris 11.4 Directory and Naming Services: DNS and NIS](http://www.oracle.com/pls/topic/lookup?ctx=E37838-01&id=SVNAMa12swit-86415)*.
- Is the name service switch set up to check files first for services and then rpc?
- ypwhich **displays are inconsistent**

If you run the ypwhich command several times on the same NIS client, the resulting display varies because the NIS server changes. This behavior is normal. The binding of the NIS client to the NIS server changes over time when the network or the NIS servers are busy. Whenever possible, the network becomes stable at the point when all clients receive an acceptable response time from the NIS servers. As long as the client receives the NIS service, it does not matter where the service comes from. For example, one NIS server can receive NIS services from another NIS server on the network.

#### **What to do when server binding is not possible**

When local server binding is not possible, use the ypset option with the ypbind command to temporarily allow binding to another server on another network or subnet, if available. Note that to use the -ypset option, you must start the ypbind daemon by using either the -ypset or -ypsetme option. See the  $y$ pbind $(8)$  man page.

#### # **/usr/lib/netsvc/yp/ypbind -ypset**

For another method, see ["Binding to a Specific NIS Server" in](http://www.oracle.com/pls/topic/lookup?ctx=E37838-01&id=SVNAManis2-manualbind-1) *Working With Oracle Solaris [11.4 Directory and Naming Services: DNS and NIS](http://www.oracle.com/pls/topic/lookup?ctx=E37838-01&id=SVNAManis2-manualbind-1)*.

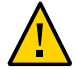

**Caution -** For security reasons, using the -ypset or -ypsetme option is not recommended. Only use these options for debugging purposes under controlled circumstances. Using the -ypset or -ypsetme option can result in serious security breaches. While the daemons are running, anyone can alter server bindings, which can permit unauthorized access to sensitive data. If you must start the ypbind daemon by using either of these options, kill the ypbind process after you have corrected the problem, then restart it without specifying these options.

Restart the ypbind daemon as follows:

### # **svcadm enable -r svc:/network/nis/client:default**

See the  $y$ pset $(8)$  man page.

#### ■ ypbind **daemon crashes**

If the ypbind daemon crashes almost immediately each time you start it, look for a problem in the svc:/network/nis/client:default service log. Check the rpcbind daemon as follows:

```
% ps -e |grep rpcbind
```
If the rpcbind daemon is not available, is not running, or is not functioning normally, check the svc:/network/rpc/bind:default log file. See the [rpcbind](http://www.oracle.com/pls/topic/lookup?ctx=E88353-01&id=REFMAN8rpcbind-8)(8) and [rpcinfo](http://www.oracle.com/pls/topic/lookup?ctx=E88353-01&id=REFMAN8rpcinfo-8)(8) man pages.

From a system that is functioning normally, you can communicate with the rpcbind daemon on the problematic client.

Run the following command from a functioning system:

#### % **rpcinfo** *client*

If the rpcbind daemon on the problematic system is fine, the following output is displayed:

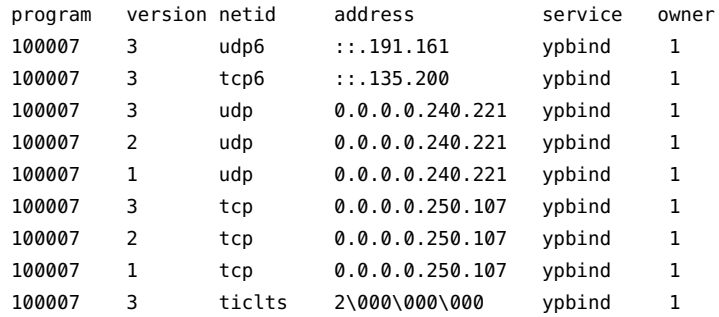

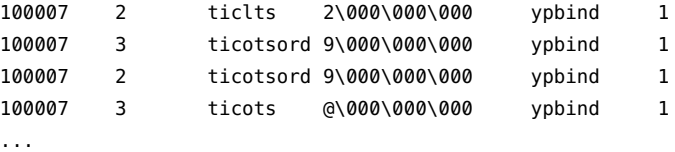

If no addresses are displayed (your system will have different addresses), the ypbind daemon was unable to register its services. Reboot the system and run the rpcinfo command again. If the ypbind processes are there and they change each time you attempt to restart the NIS service, reboot the system, even if the rpcbind daemon is running.

# <span id="page-65-0"></span>**Troubleshooting NIS Issues That Affect Multiple Clients**

If only one or two clients are experiencing symptoms that indicate NIS binding difficulty, the problems probably are on those clients. See ["Troubleshooting Issues That Affect a Single NIS](#page-61-1) [Client" on page 62.](#page-61-1) However, if several NIS clients are failing to bind properly, the problem most likely exists on one or more of the NIS servers.

The following are common NIS issues that can affect multiple clients:

■ rpc.yppasswdd **considers a non-restricted shell that begins with** r **to be restricted**

To resolve this problem, do the following:

- 1. Create a /etc/default/yppasswdd file that contains a special string: "check\_restricted\_shell\_name=1".
- 2. If the "check\_restricted\_shell\_name=1" string is commented out, the r check does not occur.
- **Network or servers unreachable**

NIS can hang if the network or NIS servers are so overloaded that the ypserv daemon cannot receive a response back from the client's ypbind process within the timeout period. NIS can also hang if the network is down.

Under both of these circumstances, every client that is on the network experiences the same or similar problems. In most cases, the condition is temporary. The messages usually go away when the NIS server reboots and restarts the ypserv daemon, when the load on the NIS servers or the network decreases, or when the network resumes normal operations.

■ **Server malfunction**

Make sure the servers are up and running. If you are not physically near the servers, use the ping command to determine if the server is reachable.

■ **NIS daemons not running** 

If the servers are up and running, try to find a client that is behaving normally and run the ypwhich command on it. If the ypwhich command does not respond, kill it. Then, become the root role on the NIS server and check whether the NIS process is running as follows:

#### # **ptree |grep ypbind**

100759 /usr/lib/netsvc/yp/ypbind -broadcast 527360 grep yp

If neither the ypserv daemon (NIS server) nor the ypbind daemon (NIS client) daemons are running, restart them as follows:

#### # **svcadm restart network/nis/client**

If both the ypserv and ypbind processes are running on the NIS server, then run the ypwhich command. If the command does not respond, the ypserv daemon is probably hung and should be restarted.

On the server, restart the NIS service as follows:

# **svcadm restart network/nis/server**

### ■ **Servers have different versions of a NIS map**

Because NIS propagates maps among servers, occasionally you might find different versions of the same map on various NIS servers that are on the network. This version discrepancy is normal and acceptable if the differences do not last too long.

The most common cause of map discrepancy is when normal map propagation is prevented. For example, a NIS server or router that is located between NIS servers is down. When all NIS servers and the routers between them are running, the ypxfr command should succeed.

If the servers and routers are functioning properly, proceed as follows:

- Check the ypxfr log output. See Example 26, "Logging ypxfr [Command Output," on](#page-67-0) [page 68](#page-67-0).
- Check the svc:/network/nis/xfr:default log file for errors.
- Check the crontab file and yupxfr shell script.
- Check the ypservers map on the master server.

### ■ ypserv **process crashes**

When the ypserv process crashes almost immediately and does not stay up even after repeated activations, the debugging process is virtually the same as the debugging process for ypbind crashes.

First, run the following command to see if any errors are being reported:

#### # **svcs -vx nis/server**

Check for the existence of the rpcbind daemon as follows:

### # **ptree |grep rpcbind**

Reboot the server if you do not find the daemon. Otherwise, if the daemon is running, run the following command and look for similar output:

#### # **rpcinfo -p ypserver**

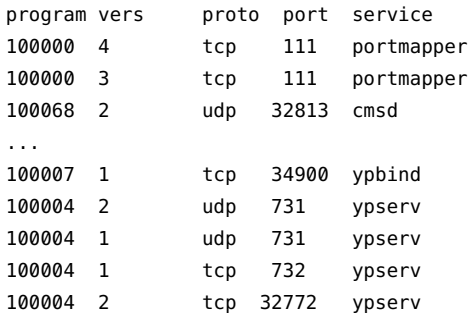

In the previous example, the following four entries represent the ypserv process:

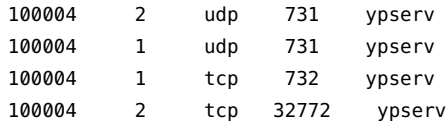

If there are no entries, and ypserv is unable to register its services with rpcbind, reboot the system. If there are entries, deregister the service from rpcbind before restarting ypserv. For example, you can deregister the service from rpcbind as follows:

```
# rpcinfo -d number 1
# rpcinfo -d number 2
```
*number* is the ID number that is reported by rpcinfo (100004 in the preceding example).

<span id="page-67-0"></span>**EXAMPLE 26** Logging ypxfr Command Output

■ If a particular slave server has problems updating the maps, log in to that server and run the ypxfr command interactively.

If the command fails, a message about why it failed is displayed to enable you to fix the problem. If the command succeeds, but you suspect it has occasionally failed, create a log file on the slave server to enable the logging of messages as follows:

```
ypslave# cd /var/yp
ypslave# touch ypxfr.log
```
The output of the log file resembles the output of the ypxfr command when you run it interactively, with the exception that each line in the log file is time stamped. If you notice unusual ordering in the timestamps that is because it shows each time that the ypxfr command was actually run. If copies of ypxfr ran simultaneously but took differing amounts of time to finish, each copy might write a summary status line to the log file in a different order than when the command was run. Any pattern of intermittent failure shows up in the log.

**Note -** When you have resolved the problem, turn off logging by removing the log file. If you forget to remove it, the file continues to grow without limit.

Check the crontab file and ypxfr shell script.

Inspect the root crontab file and check the ypxfr shell script that it invokes. Typographical errors in these files can cause propagation problems. Failures to refer to a shell script within the /var/spool/cron/crontabs/root file or failures to refer to a map within any shell script can also cause errors.

■ Check the ypservers map.

Also, make sure that the NIS slave server is listed in the ypservers map on the master server for the domain. If it is not listed, the slave server still operates perfectly as a server, but yppush does not propagate map changes to the slave server.

■ Update the maps on a broken slave server.

If the NIS slave server problem is not obvious, you can perform a workaround while debugging the problem by using the scp or ssh command. These commands copy a recent version of the inconsistent map from any healthy NIS server.

The following example shows how to transfer the problem map:

ypslave# **scp ypmaster:/var/yp/***mydomain***/***map***.\\* /var/yp/***mydomain*

In the previous example, the \* character has been escaped in the command line so that it will be expanded on ypmaster instead of locally on ypslave.

Troubleshooting Network Administration Issues in Oracle Solaris 11.4 • November 2020

# **♦ ♦ ♦ C H A P T E R 4** 4

# Performing Network Diagnostics With the network-monitor Transport Module Utility

This chapter describes how to use the network diagnostics monitoring utility to detect misconfigured network resources and error conditions on your Oracle Solaris system.

This chapter contains the following topics:

- ["What's New in Performing Diagnostics With the Network Monitor" on page 71](#page-70-0)
- "Overview of the network-monitor [Transport Module Utility" on page 72](#page-71-0)
- "Managing the [network-monitor](#page-72-0) Module[" on page 73](#page-72-0)
- ["Obtaining Information About the Active FMA Alerts on a System" on page 74](#page-73-0)
- ["Viewing Statistics for the](#page-74-0) network-monitor Module With the fmstat [Command" on page 75](#page-74-0)
- ["Controlling the Use of Probes Through the](#page-74-1) svc:/network/diagnostics SMF [Service" on page 75](#page-74-1)

# <span id="page-70-0"></span>**What's New in Performing Diagnostics With the Network Monitor**

For existing customers, this section highlights the key changes in this release.

In this release, an FMA alert is raised whenever a misconfigured datalink, which could be either a mismatch of VLAN ID or MTU, is detected. An FMA alert is also the link state for a datalink changes. The alert notification is performed by the standard FMA notification agents, for example, syslog, email, and so on. Use the fmadm list-alert command to obtain a list of the active FMA alerts on the system. For more information, see ["Obtaining Information About](#page-73-0) [the Active FMA Alerts on a System" on page 74](#page-73-0) and the [fmadm](http://www.oracle.com/pls/topic/lookup?ctx=E88353-01&id=REFMAN8fmadm-8)(8) man page.

### <span id="page-71-0"></span>**Overview of the network-monitor Transport Module Utility**

The network-monitor (also referred to as the *monitor* in this chapter) is a fault manager daemon (fmd) transport module utility that you use to perform network diagnostics on your Oracle Solaris system. The utility monitors network resources and reports conditions that might lead to limited or degraded network functionality. When the monitor utility detects an abnormal network condition, an alert is generated. You can retrieve information about alerts by using the fmadm command. See ["Obtaining Information About the Active FMA Alerts on a](#page-73-0) [System" on page 74](#page-73-0). The monitor utility does not perform any further diagnosis of the error condition, nor does it perform any additional recovery actions. For more information, see the [network-diagnostics](http://www.oracle.com/pls/topic/lookup?ctx=E88353-01&id=REFMAN5network-diagnostics-5)(5) man page.

You control the monitor utility by setting property values that are stored in the svc:/network/ diagnostics SMF service instance. For more information, see ["Controlling the Use of Probes](#page-74-1) Through the [svc:/network/diagnostics](#page-74-1) SMF Service[" on page 75.](#page-74-1)

### **How Datalink MTU Mismatch Errors Are Detected**

This error condition occurs when there is a mismatch between the MTUs of two peer datalinks. This type of mismatch can result in dropped frames because one datalink might transmit frames that are larger than the peer datalink can receive. The monitor utility attempts to detect any datalinks on the local system with MTUs that are set too high. Datalinks are verified upon system start-up and then again when an MTU change occurs.

MTU verification is performed by using either the Link-Layer Discovery Protocol (LLDP) or the Internet Control Message Protocol (ICMP) probe method. A peer host that has the LLDP service enabled can include MTU details in the information exchange. The utility performs MTU verification by extracting peer MTU information. When LLDP information is unavailable, the monitor utility attempts to verify the MTU by transmitting a series of ICMP probes of different sizes until the datalink MTU is reached. A mismatch is flagged if the utility consistently fails to reach a target by using maximum-sized probes.

### **How Datalink VLAN ID Mismatch Errors Are Detected**

VLANs are used to group end-system hosts into the same broadcast domain. The hosts on a VLAN might not reside on the same LAN, but even if they do, each host can communicate with another host by using Layer 2 (L2) protocols. Conversely, hosts that reside on the same LAN
but different VLANs cannot communicate by using L2 protocols. Each host that resides on a VLAN uses a network interface to communicate with the other hosts on the VLAN. VLANs are identified by VLAN identifiers (VIDs) that are exported by LLDP daemons over the relevant network interfaces to their peers. These peers are typically network devices, for example, switches that use a VID to forward data packets to respective hosts.

Hosts might not receive the intended packets if the VIDs are not configured correctly on the relevant network interfaces. The monitor utility captures this type of VLAN ID mismatch because it verifies the VLAN ID information periodically and whenever the VLAN information is modified at system boot time. If the VLAN ID for an interface changes, the appropriate alerts are generated. Because the VLAN information is verified by using LLDP packets, the peer host needs to have the LLDP service enabled. For information about LLDP, see [Chapter](http://www.oracle.com/pls/topic/lookup?ctx=E37838-01&id=NWDLKgkxjf) [7, "Exchanging Network Connectivity Information With Link Layer Discovery Protocol" in](http://www.oracle.com/pls/topic/lookup?ctx=E37838-01&id=NWDLKgkxjf) *[Managing Network Datalinks in Oracle Solaris 11.4](http://www.oracle.com/pls/topic/lookup?ctx=E37838-01&id=NWDLKgkxjf)*.

## **Managing the network-monitor Module**

<span id="page-72-0"></span>The fmadm command reports the current status of the monitor utility. The status is displayed as active when the utility is performing fault monitoring, as shown in the following example.

#### # **fmadm config**

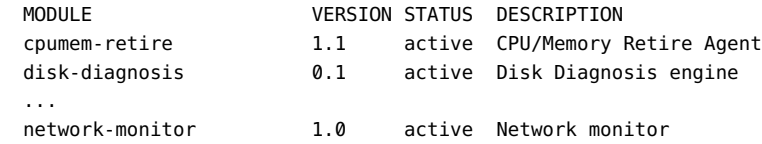

The /usr/lib/fm/fmd/plugins/network-monitor.conf configuration file has a property called enable that controls the state of the network-monitor. The monitor utility is enabled by default. To disable the monitor, set the enable property in the file to false, as shown in the following example.

```
# enable
#
# Enable/disable the network-monitor.
#
# setprop enable false
```
The monitor utility will be disabled upon reboot.

# **Obtaining Information About the Active FMA Alerts on a System**

<span id="page-73-0"></span>Starting with Oracle Solaris 11.4, datalink FMA alerts are supported. To obtain a list of the active FMA alerts on a system, use the fmadm command as follows:

```
# fmadm list-alert 
--------------- ------------------------------------ -------------- ---------
TIME EVENT-ID NSG-ID SEVERITY
--------------- ------------------------------------ -------------- ---------
Mar 29 17:35:47 a8413d9a-1200-49e9-ab89-ceac07842505 NET-8000-39 Minor 
Problem Status : open
Diag Engine : software-diagnosis / 0.1
System
    Manufacturer : unknown
   Name : unknown
   Part Number : unknown
    Serial_Number : unknown
System Component
    Manufacturer : Sun Microsystems
   Name : Sun Fire X4600 M2
   Part_Number : To Be Filled By O.E.M.
   Serial Number : 0807AM0213
   Firmware Manufacturer : XXX Megatrends Inc.
   Firmware_Version : (BIOS)08140111
   Firmware_Release : (BIOS)04.14.2016
 Host_ID : 00824c5c
 Server_Name : TestSystem
----------------------------------------
Suspect 1 of 1 :
   Problem class : alert.oracle.solaris.net.datalink.link_down
   Certainty : 100%
   Resource
    FMRI : "obj:///:id=datalink/ixgbe0"
     Status : Active
Description : Network connectivity via datalink ixgbe0 has been lost.
Response : No automated response.
Impact : Network communication via datalink ixgbe0 is no longer possible.
Action : Check the networking cable, switch port, and switch
```
 configuration. Please refer to the associated reference document at http://support.oracle.com/msg/NET-8000-39 for the latest service procedures and policies regarding this diagnosis.

# **Viewing Statistics for the network-monitor Module With the fmstat Command**

<span id="page-74-1"></span>The fmstat command reports fault management module statistics. You can also use the command to view statistics for diagnosis engines and agents that are currently participating in fault management such as the network-monitor transport module utility.

To view statistics that are kept by a specific fault management module, use the following command syntax:

#### # **fmstat -m** *module*

where -m *module* specifies the fault management module.

For example, to view the statistics for the network-monitor utility, use the following command:

```
# fmstat -m network-monitor
    linkstate.enabled true operating status for linkstate
              NAME VALUE DESCRIPTION
mtu-mismatch.allocerr 0 memory allocation errors
mtu-mismatch.enabled true operating status for mtu-mismatch
mtu-mismatch.nprobes 7 number of transmitted ICMP probes
mtu-mismatch.procerr 0 errors processing datalinks<br>sysev_drop 0 byter number of dropped sysevents
                                   number of dropped sysevents
vlan-mismatch.enabled true operating status for vlan-mismatch
```
For more information, see the  $f$ mstat $(8)$  man page.

To obtain a list of the modules that participate in fault management, use the fmadm command. For information, see the [fmadm](http://www.oracle.com/pls/topic/lookup?ctx=E88353-01&id=REFMAN8fmadm-8)(8) man page.

# **Controlling the Use of Probes Through the svc:/network/ diagnostics SMF Service**

<span id="page-74-0"></span>The types of diagnostics that the monitor performs are controlled by values that are stored in the policy/allow\_probes property of the svc:/network/diagnostics SMF service. This property

determines whether probe packets can be transmitted by diagnostic agents for the purpose of monitoring and reporting network problems. To set or change values for this property, use the svccfg command. Valid values are true and false. By default, the property is set to true. For information, see the  $svccfg(8)$  $svccfg(8)$  and [network-diagnostics](http://www.oracle.com/pls/topic/lookup?ctx=E88353-01&id=REFMAN5network-diagnostics-5)(5) man pages.

**EXAMPLE 27** Disabling the Transmission of Diagnostic Probes

The following example shows how you can disable the transmission of diagnostic probes by setting the policy/allow\_probes property of the svc:/network/diagnostics SMF service to false. You must refresh the SMF service after changing the default value for the changes to take effect.

# **svccfg -s network/diagnostics setprop policy/allow\_probes = boolean: false** # **svccfg -s network/diagnostics refresh**

## Index

#### **A**

active FMA alerts obtaining information about, [74](#page-73-0) adding a persistent route troubleshooting, [22](#page-21-0)

#### **B**

basic network checks how to run, [21](#page-20-0)

## **C**

commands monitoring traffic usage, [39](#page-38-0) commands for observing network traffic usage, [35](#page-34-0) controlling use of probes network monitor, [75](#page-74-0)

## **D**

daemon for the network monitor, [72](#page-71-0) daemons verifying whether they are running, [20](#page-19-0) datalink alert support for FMA, [71](#page-70-0) datalink FMA alerts obtaining information about, [74](#page-73-0) datalink layer observing aggregations, [44](#page-43-0) observing EVS switch, [47](#page-46-0) observing traffic usage, [42](#page-41-0) observing VNICs, [48](#page-47-0) datalink MTU mismatch errors

network monitor, [72](#page-71-1) datalink VLAN ID mismatch errors detecting, [72](#page-71-2) diagnostics performing with the network monitor, [75](#page-74-0) domainname command NIS and, [63](#page-62-0)

## **E**

error detection datalink MTU mismatch network monitor, [72](#page-71-1)

## **F**

fault manager daemon (fmd), [72](#page-71-0) figure of network protocol stack observing traffic usage, [37](#page-36-0) flows observing network traffic, [52](#page-51-0) FMA datalink alerts, [71](#page-70-0) fmadm command network-monitor module, [73](#page-72-0) fmadm list-alert listing active FMA alerts, [74](#page-73-0) fmstat command viewing statistics network-monitor module, [75](#page-74-1)

## **H**

hardware layer

#### observing traffic usage, [40](#page-39-0) hosts troubleshooting general problems, [18](#page-17-0) hosts database checking entries, [21](#page-20-1)

#### **I**

in.ndpd daemon checking the status, [22](#page-21-1) inetd daemon checking the status, [22](#page-21-2) IP layer observing network traffic, [49](#page-48-0) IPv6 checking the status of in.ndpd, [22](#page-21-1) troubleshooting common IPv6 problems, [30](#page-29-0) IPv6 problems troubleshooting deployment, [29](#page-28-0) issues with adding a persistent route how to troubleshoot, [22](#page-21-0)

#### **L**

layer of network stack observing traffic usage, [42](#page-41-0) aggregations, [44](#page-43-0) EVS switches, [47](#page-46-0) for flows, [52](#page-51-0) IP layer, [49](#page-48-0) VNICs, [48](#page-47-0)

#### **M**

monitoring network traffic commands, [39](#page-38-0) transport layer, [53](#page-52-0) using netstat command, [54](#page-53-0)

#### **N**

netstat command monitoring traffic

transport layer, [54](#page-53-0) using to run software checks, [21](#page-20-2) Network Conditions Simulator (NCS), [23](#page-22-0) network databases hosts database checking entries, [21](#page-20-1) network monitor datalink MTU error detection, [72](#page-71-1) detecting datalink VLAN ID mismatches, [72](#page-71-2) svc:/network/diagnostics SMF service, [75](#page-74-0) network operating conditions simulating, [23](#page-22-0) network services verifying whether they are running, [20](#page-19-0) network stack observing traffic by layer tools, [35](#page-34-0) network traffic monitoring flows, [52](#page-51-0) transport layer, [53](#page-52-0) observing aggregations, [44](#page-43-0) datalink layer, [42](#page-41-0) EVS, [47](#page-46-0) hardware layer, [40](#page-39-0) IP layer, [49](#page-48-0) VNICs, [48](#page-47-0) observing by layer of the network protocol stack figure of, [37](#page-36-0) network traffic usage commands, [39](#page-38-0) network-monitor fmadm command, [73](#page-72-0) view statistics for fmstat command, [75](#page-74-1) network-monitor daemon, [72](#page-71-0) network-monitor module transport module utility, [71](#page-70-1) networking issues, troubleshooting, [35](#page-34-0) NIS client problems, [62](#page-61-0) commands hang, [62](#page-61-1)

not responding error messages, [62](#page-61-2) unavailable error messages, [62](#page-61-3) ypbind "can't" messages, [62](#page-61-4) not responding error messages (NIS), [62](#page-61-2)

#### **O**

observability tools, [35](#page-34-1) observing network traffic tools, [35](#page-34-1)

### **P**

peforming network software checking how to, [21](#page-20-2) persistent route troubleshooting adding, [22](#page-21-0)

### **R**

routers problems upgrading for IPv6, [29](#page-28-1) routing tables displaying, [19](#page-18-0) running basic network checks, [21](#page-20-3)

### **S**

security considerations 6to4 relay router issues, [30](#page-29-1) simulating network operating conditions, [23](#page-22-0) 6to4 relay router security issues, [30](#page-29-1) SMF service instance for the network monitor svc:/network/diagnostics, [72](#page-71-3) statistics network traffic, [39](#page-38-0) STREAMS module driver Network Conditions Simulator (NCS), [23](#page-22-0) svc:/network/diagnostics

SMF service instance, [72](#page-71-3) svc:/network/diagnostics SMF service controlling the use of probes network monitor, [75](#page-74-0)

## **T**

TCP/IP networks running diagnostics, [21](#page-20-3) troubleshooting general methods, [18](#page-17-0) third-party diagnostic programs, [19](#page-18-0) test environment simulating network operating conditions, [23](#page-22-0) tools for observing network traffic usage, [39](#page-38-0) traffic usage at transport layer, [53](#page-52-0) commands for observing, [35](#page-34-0) flows, [52](#page-51-0) for aggregations, [44](#page-43-0) for EVS, [47](#page-46-0) for VNICs, [48](#page-47-0) IP layer, [49](#page-48-0) netstat command, [54](#page-53-0) observing aggregations, [44](#page-43-0) observing an EVS switch, [47](#page-46-0) observing at datalink layer, [42](#page-41-0), [42](#page-41-0) observing at hardware layer, [40](#page-39-0), [40](#page-39-0) observing at IP layer, [49](#page-48-0) observing at transport layer, [53](#page-52-0) observing flows, [52](#page-51-0) observing VNICs, [48](#page-47-0) using netsta, [54](#page-53-0) transport layer observing network traffic, [53](#page-52-0) observing with netstat, [54](#page-53-0) transport layer of network stack observing traffic usage, [53](#page-52-0) netstat, [54](#page-53-0) transport module utility network-monitor module, [71](#page-70-1) transport module utiltiy overview of the network-monitor, [72](#page-71-0)

#### NIS problems, [69](#page-68-1)

troubleshooting IPv6 deployment problems, [29](#page-28-0) IPv6 problems, [30](#page-29-0) TCP/IP networks general methods, [18](#page-17-0) third-party diagnostic programs, [19](#page-18-0) troubleshooting networking issues, [35](#page-34-0)

#### **U**

unavailable error messages (NIS), [62](#page-61-3) upgradng IPv4 router to IPv6 troubleshooting, [29](#page-28-1) /usr/sbin/inetd daemon checking the status of inetd, [22](#page-21-2)

### **V**

/var/spool/cron/crontabs/root file NIS problems and, [69](#page-68-0) /var/yp/binding/*domainname*/ypservers file, [63](#page-62-1) verifying network services and daemons, [20](#page-19-0) view statistics for network-monitor module fmstat command, [75](#page-74-1) VLAN ID mismatch errors detecting network monitor, [72](#page-71-2)

## **Y**

ypbind daemon client not bound, [63](#page-62-2) overloaded servers and, [66](#page-65-0) "can't" messages, [62](#page-61-4) yppush command NIS problems, [69](#page-68-1) ypserv daemon overloaded servers and, [66](#page-65-0) ypservers file NIS troubleshooting with, [63](#page-62-1) ypservers map